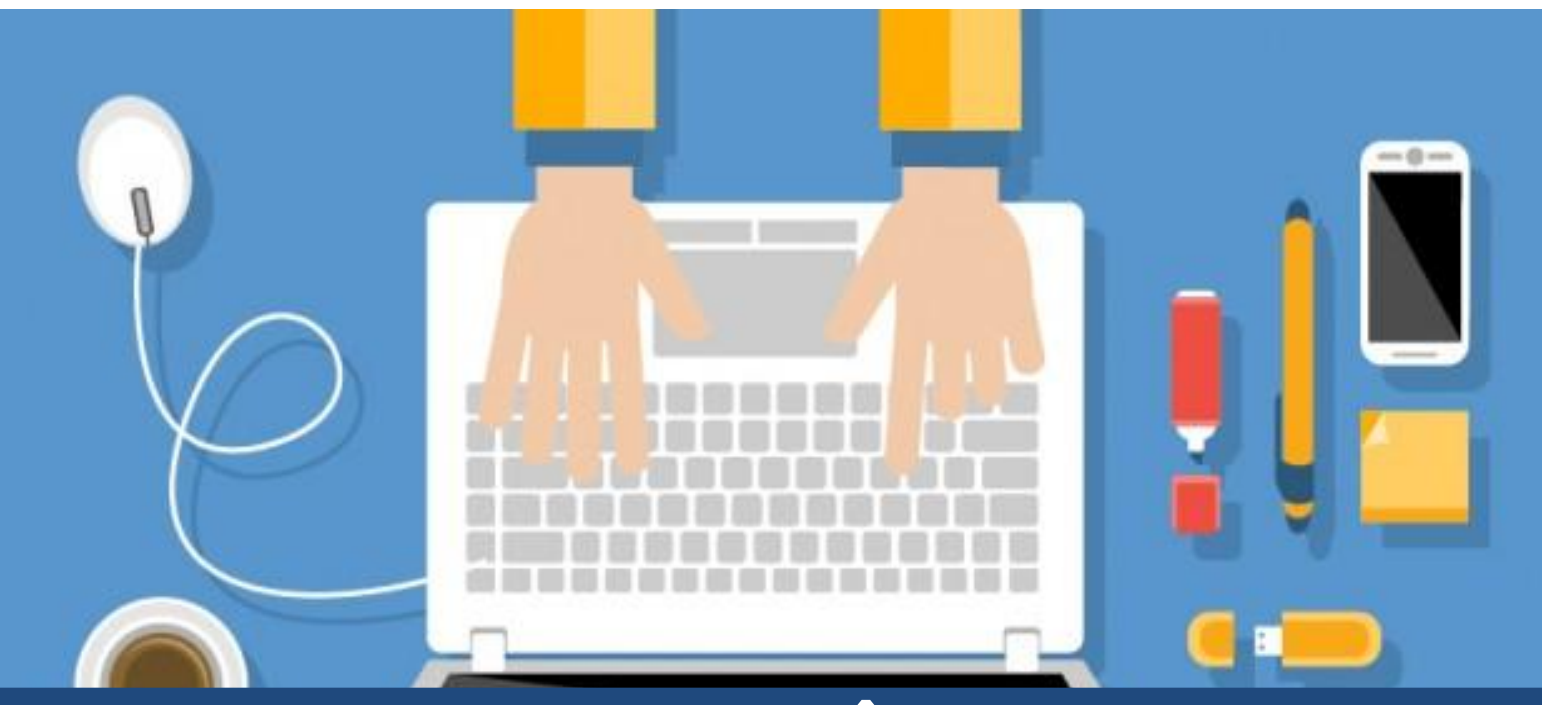

# **MANUAL ACADÊMICO DO ALUNO DE EDUCAÇÃO A DISTÂNCIA**

## **2015**

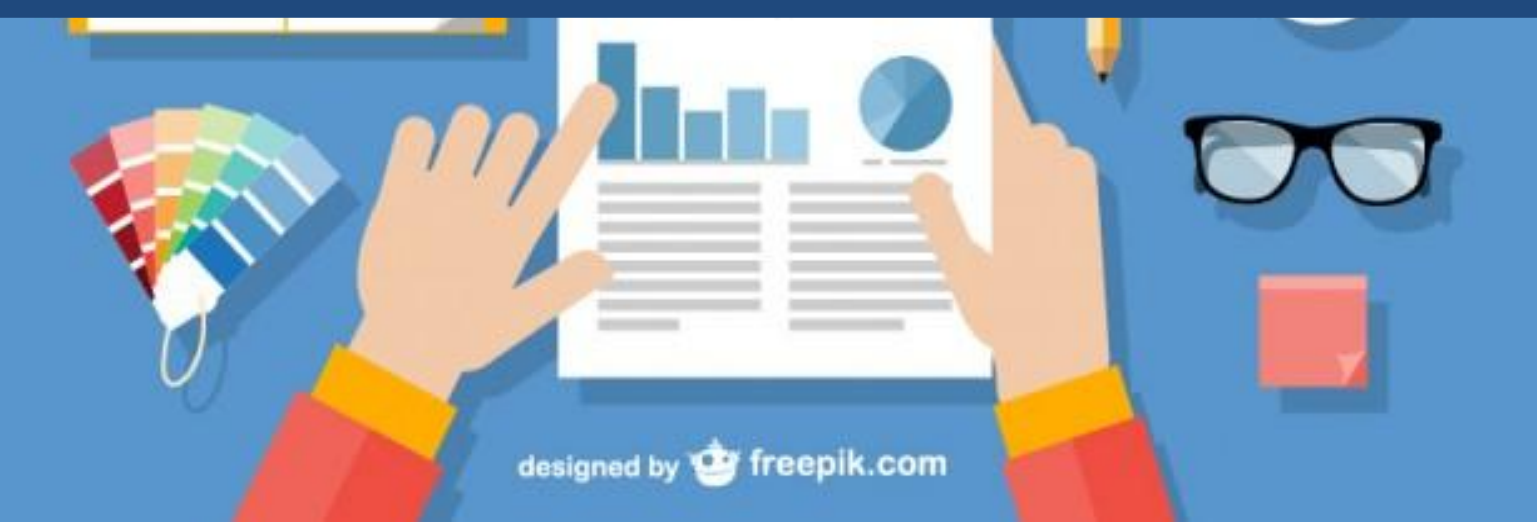

#### **Taubaté**

**2015**

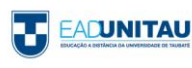

#### **Copyright©2015. Universidade de Taubaté.**

**Todos os direitos dessa edição reservados à Universidade de Taubaté. Nenhuma parte desta publicação pode ser reproduzida por qualquer meio, sem a prévia autorização desta Universidade.** 

#### **Administração Superior**

Reitor **Prof.Dr. José Rui Camargo** Vice-reitor Prof. Dr. Isnard de Albuquerque Câmara Neto Pró-reitor de Administração Prof. Dr. Isnard de Albuquerque Câmara Neto Pró-reitor de Economia e Finanças Prof. Dr. José Carlos Simões Florençano Pró-reitora Estudantil Profa. Ma. Angela Popovici Berbare Pró-reitor de Extensão e Relações Comunitárias Prof. Dr. Mario Celso Peloggia<br>Pró-reitora de Graduação Profa. Dra. Nara Lúcia Perondi Pró-reitor de Pesquisa e Pós-graduação Prof. Dr. Francisco José Grandinetti

Profa. Dra. Nara Lúcia Perondi Fortes

#### **Núcleo Central de Educação a Distancia do NEAD**

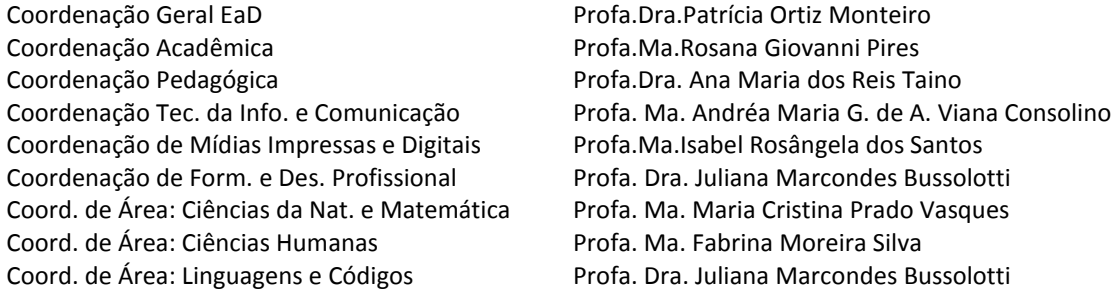

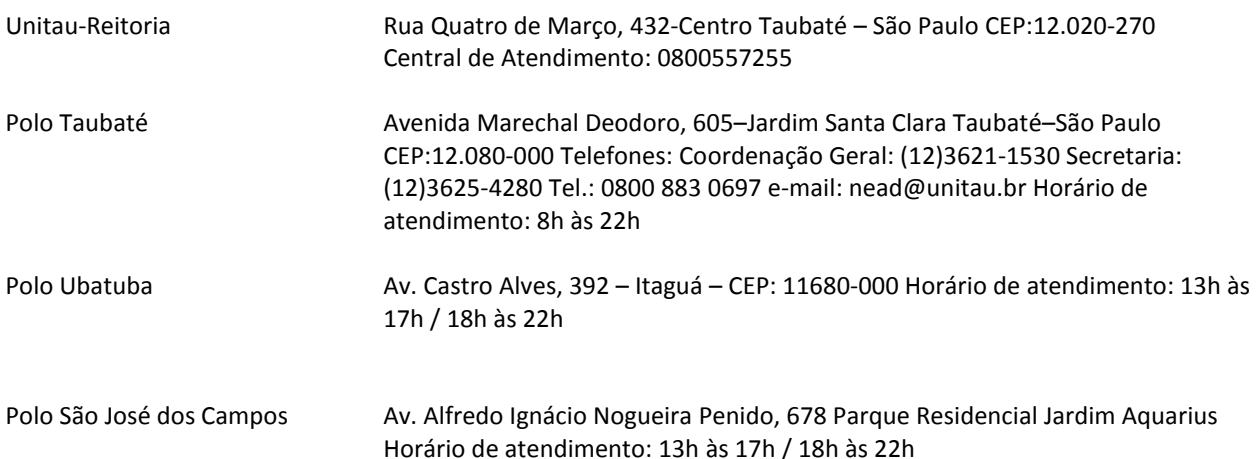

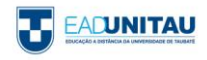

#### **PALAVRA DO REITOR**

A Universidade de Taubaté – UNITAU – tem uma longa e bem conhecida tradição nas áreas de ensino, pesquisa e extensão.

Há mais de 30 anos oferece cursos de qualidade, formando pessoal altamente capacitado em todas as áreas do conhecimento. É uma Universidade dinâmica, que não se acomoda diante das conquistas passadas e olha prudentemente para o futuro, sempre em busca de novos desafios.

Baseado em sólida experiência de ensino, profissionais qualificados e moderna tecnologia, o Programa de Educação a Distância da Universidade de Taubaté – EAD UNITAU – oferece a qualidade dos cursos já existentes, aliada à praticidade da comunicação via Internet.

Professores on-line, fórum de discussão e outras facilidades do mundo digital estão agora colocados à sua disposição, permitindo-lhe acesso ao conhecimento e à formação, elementos necessários aos desafios do mercado de trabalho.

Com esse novo programa, a UNITAU reafirma seu compromisso com a universalidade do ensino e leva a você o que há de melhor e mais atualizado em todas as áreas do saber.

Seja bem-vindo à nossa comunidade virtual!

**Prof. Dr. José Rui Camargo**

 **REITOR**

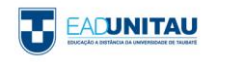

## **Apresentação**

Prezado (a) Aluno (a),

Em nome da Universidade de Taubaté - UNITAU e do Núcleo de Educação a Distância – NEAD – nós o felicitamos por seu ingresso nessa Instituição de Ensino Superior. Seja bem- vindo.

Com base no Projeto Pedagógico dos Cursos EAD e nos Regulamentos do Núcleo de EAD da UNITAU, elaboramos este MANUAL ACADÊMICO, para auxiliá-lo em suas atividades como aluno dos cursos a distância desta Universidade.

A principal finalidade desse material é orientar o aluno a como proceder diante da abordagem metodológica, utilizada em cursos a distância, cujo material instrucional inserido no ambiente virtual de aprendizagem é o elemento mediador entre o professor e aquele que pretende aprender.

Neste guia, você encontrará orientações quanto aos seus direitos e deveres como aluno. Na primeira parte, vamos apresentar o funcionamento da EaD – UNITAU, discutir alguns conceitos importantes para Educação a Distância – EAD e lhe apresentar o NEAD, o setor responsável por essa modalidade na Instituição. Na segunda parte, são descritos alguns procedimentos de ordem acadêmica e, finalmente, na última parte são apresentadas orientações sobre os recursos do ambiente virtual que serão utilizados ao longo do curso.

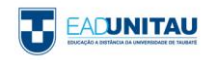

## **Sumário**

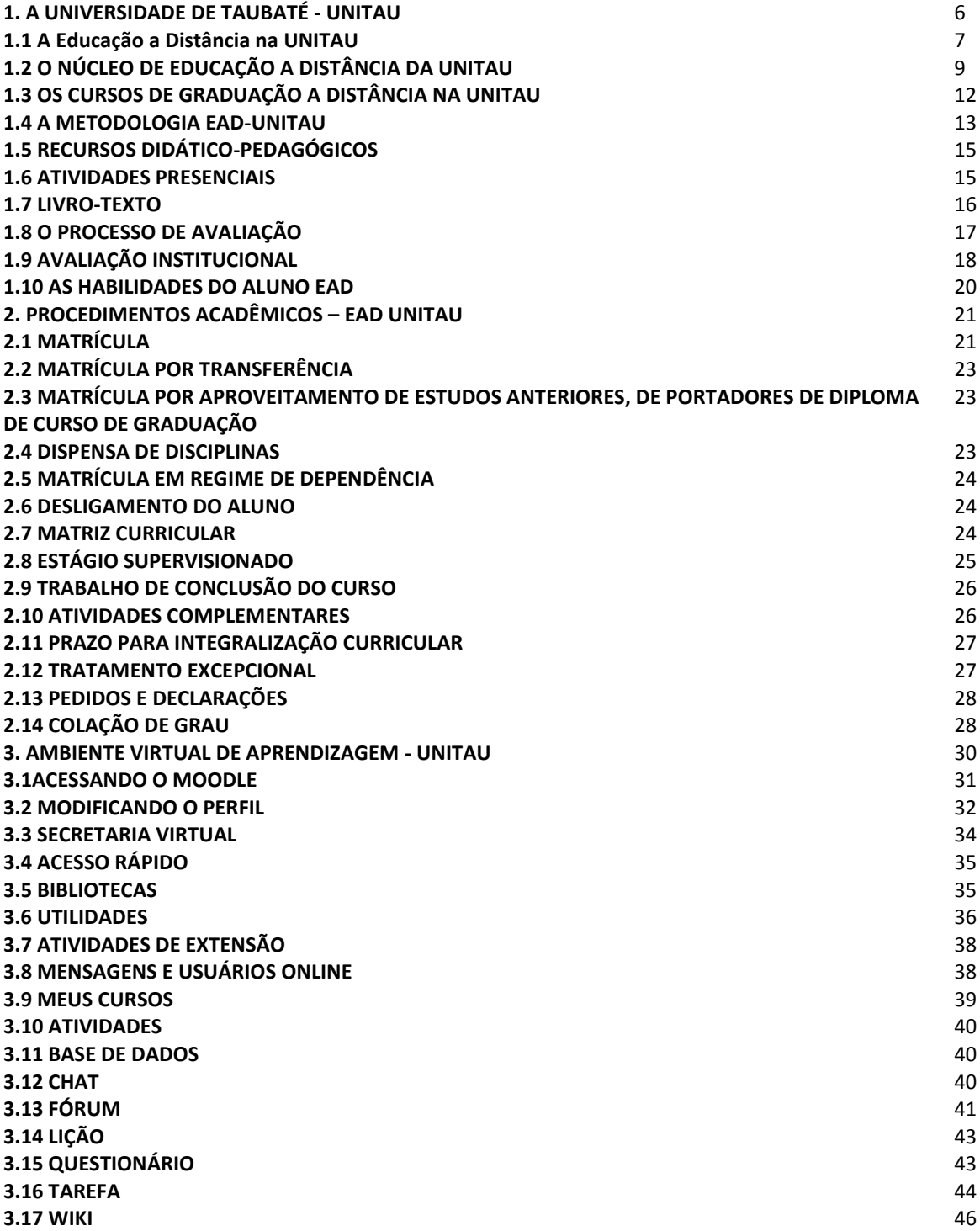

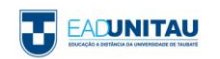

### **1. A UNIVERSIDADE DE TAUBATÉ - UNITAU**

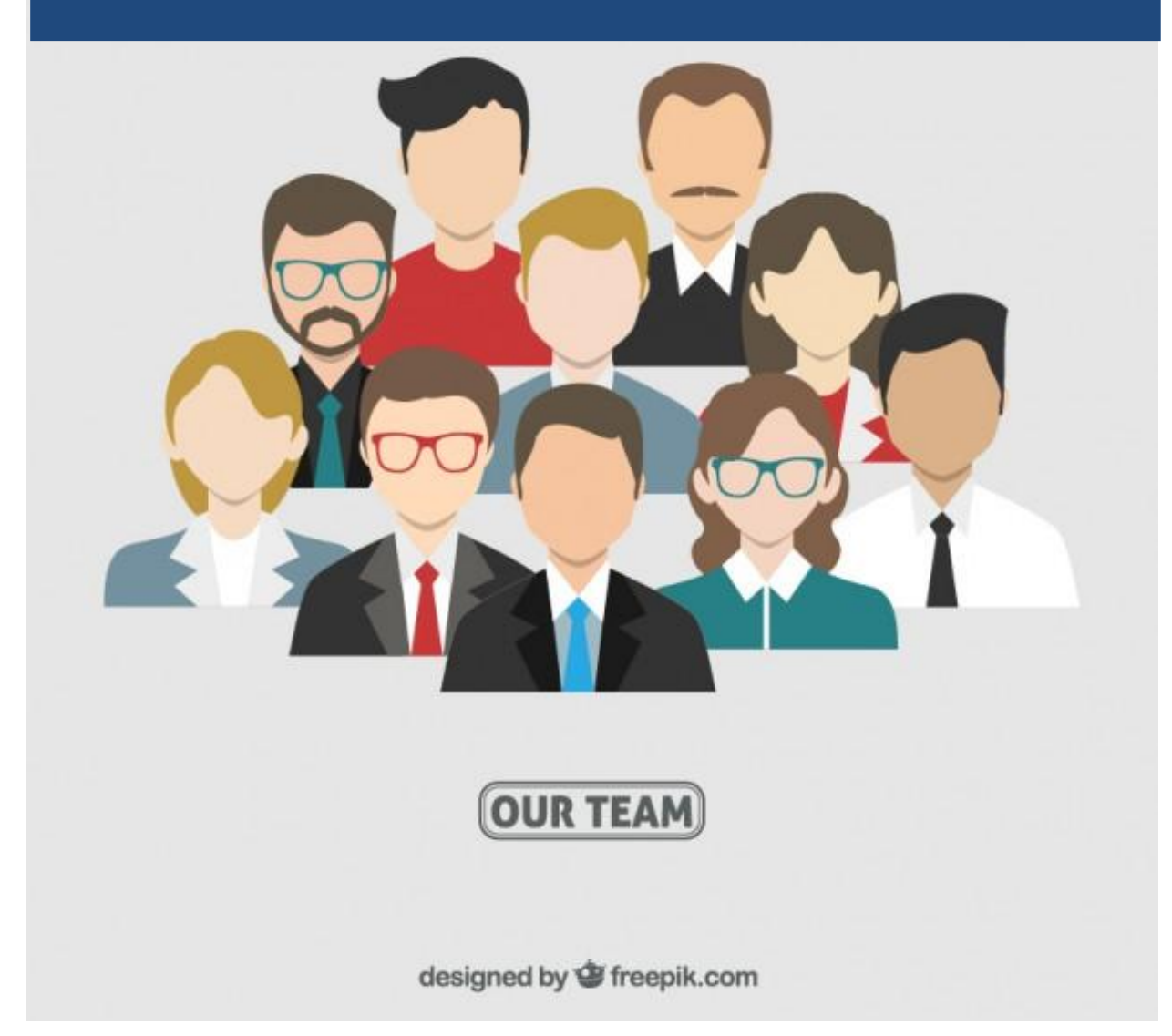

Em 60 anos de ensino superior e 40 anos como Universidade, a UNITAU já formou mais de 90 mil profissionais, que atuam no mercado de trabalho regional, nacional e internacional.

A UNITAU organiza-se em 20 unidades de ensino denominadas Departamentos, nos quais seus professores desenvolvem atividades de ensino, pesquisa e extensão, relativas a cada campo do conhecimento, havendo, ainda, integração entre os vários cursos de acordo com os projetos em desenvolvimento.

A Universidade conta também com 3 Órgãos Colegiados; 3 Institutos Básicos; 6 Pró-reitorias – Administração (PRA); Economia e Finanças (PREF); Extensão (PREX); Graduação (PRG); Pesquisa e Pós-graduação (PRPPG); Estudantil (PRE); 100 Laboratórios; 15 Bibliotecas; 5

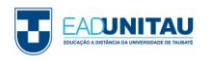

Clínicas – Odontologia, Psicologia, Fisioterapia, Nutrição e Escritório de Assistência Jurídica; 1 Fábrica de Alimentos; e 1 Fazenda Piloto.

Atualmente, a UNITAU oferece 47 cursos de graduação presenciais; 27 cursos de graduação na Modalidade a Distância; 82 cursos de pós-graduação presenciais – incluindo 8 Mestrados, 1 Doutorado, 1 Pós- doutorado, 15 MBA, 1 Programa de Livre Docência; 68 cursos de Extensão (curta duração) – Formação de Professores; Qualificação Profissional; Línguas; 3º Idade; Saúde, Cultura e Lazer; Meio Ambiente; Educação.

Tem cerca de 13.500 alunos, assim distribuídos: 10.220 na graduação, 1.300 na pósgraduação, 800 na graduação na modalidade a distância e 1.200 na Escola Alfredo José Balbi (ensinos fundamental e médio).

A Universidade tem cerca de 700 funcionários; 650 professores, destes mais de 40% são mestres e mais de 36% são doutores.

E ainda, a UNITAU tem 50 Grupos de Pesquisa cadastrados no CNPQ; 7 Revistas Online; além de Núcleo de Inovação Tecnológica; Grupo de Apoio à Gestão da Inovação e Grupo de Consultoria a Projetos.

#### **1.1 A Educação a Distância na UNITAU**

Em 2009, a UNITAU obteve o credenciamento do Ministério da Educação (MEC), por meio da Portaria nº 280, de 26 de março de 2009, que a autoriza a oferecer cursos na modalidade a distância. A solicitação de autorização para o Curso de Pedagogia acompanhou o pedido e obteve também parecer favorável do MEC.

Considerando a autonomia de que goza a Universidade de Taubaté foram em seguida criados pela UNITAU, e aprovados por seus colegiados, outros cursos de graduação na modalidade a distância.

Com uma equipe docente capacitada e empenhada em oferecer cursos de qualidade e alto padrão, a UNITAU conta com uma estrutura única que busca oferecer todo o apoio necessário ao processo ensino-aprendizagem.

Vantagens da educação a distância da UNITAU:

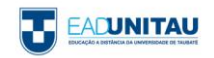

- Cursos modulares:
- Coordenadores de Área que orientam a elaboração, o desenvolvimento e a avaliação do Projeto Pedagógico dos Cursos-PPCs das respectivas áreas.
- Coordenadores de Curso que organizam as salas web e demais materiais do curso, que orientam o trabalho dos tutores nas atividades, além de supervisionar o desenvolvimento das disciplinas e atividades do curso, observando o cumprimento das ementas, dos objetivos, do processo ensino-aprendizagem, da metodologia, estratégias e recursos utilizados e ainda das avaliações propostas para os cursos;
- Tutores presenciais que orientam os alunos no Polo;
- Tutores a distância que acompanham, incentivam e tiram dúvidas dos alunos nos trabalhos da sala virtual de aprendizagem, a partir da sede da instituição;
- Ambiente Virtual de Aprendizagem que permite por meio das atividades disponibilizadas nas salas virtuais de cada disciplina a revisão e aprofundamento dos conteúdos e materiais, em tempo real;
- Suporte eletrônico e pedagógico, com profissionais e docentes qualificados nas respectivas áreas de conhecimento;
- Material para cada módulo elaborado especificamente para os cursos EAD (Livrostexto);
- Biblioteca física nos polos, acesso ao sistema Sibi-UNITAU (Bibliotecas Integradas com acervo de 240 mil exemplares) e biblioteca virtual disponível no ambiente virtual;
- Curso de nivelamento na plataforma Moodle;
- Internet nos polos.

Na organização dos diversos cursos propostos na modalidade a distância, o Programa EAD-UNITAU articula suas atividades com os diversos Departamentos da Universidade, nas diferentes áreas do conhecimento vinculando-se às Pró-reitorias de Graduação, de Extensão e Relações Comunitárias além da de Pesquisa e Pós-graduação, conforme sua especificidade.

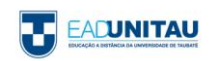

#### **1.2 O NÚCLEO DE EDUCAÇÃO A DISTÂNCIA DA UNITAU**

O Núcleo de Educação a Distância (NEAD) da Universidade de Taubaté foi criado pela Deliberação CONSEP Nº 238/04, republicada pela Deliberação CONSEP Nº 299/04, com os seguintes objetivos:

I - possibilitar a autoaprendizagem, por meio de recursos didáticos a serem veiculados pelas modernas tecnologias de comunicação;

II - formar profissionais da educação, para atender os diversos níveis e modalidades de ensino;

III- promover a formação de professores para atuar na educação infantil e nos primeiros anos do ensino fundamental;

IV - capacitar os professores em exercício a fim de proporcionar-lhes o conhecimento adequado para o desenvolvimento de atividades pertinentes, por meio de educação continuada, nos diversos campos de atuação;

V – coordenar a elaboração, aplicação e desenvolvimento de projetos de cursos de educação a distância, destinados aos distintos níveis e modalidades de educação e ensino;

VI - organizar um banco de dados sobre legislação, projetos e desenvolvimento de cursos de educação a distância.

Apresentam-se, assim, como espaço acadêmico direcionados à formação, nas mais diversas áreas do conhecimento, na modalidade a distância.

Além de avançada tecnologia de informação e comunicação, conta com profissionais capacitados e se apoia em base sólida, que advém da grande experiência adquirida no campo acadêmico, tanto na graduação como na pós-graduação, ao longo de mais de 40 anos de História e Tradição.

O Núcleo de Educação a Distância (NEAD), referente aos Cursos de Graduação na modalidade a distância da UNITAU, oferece apoio para um conjunto de ações relacionadas ao planejamento, desenvolvimento e implantação de cursos na modalidade a distância. Tem regulamento próprio e é composto atualmente por núcleos que se articulam no desenvolvimento da educação a distância da UNITAU: Núcleo Central do NEAD, Núcleo de

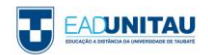

Coordenadores de Área e Curso e Núcleo Docente e Tutorial, sob a liderança da coordenação geral que propõe as políticas e procedimentos para o NEAD.

#### **COORDENAÇÃO GERAL**

Exercida pelo Coordenador Geral, que tem por incumbência a gestão do NEAD, bem como a construção e implementação das propostas institucionais de capacitação docente e técnicoadministrativa e a implementação dos programas de auto avaliação do projeto. Competelhe, ainda, a avaliação e proposição, para as instâncias Institucionais Superiores, de outros cursos e programas a serem criados no âmbito da modalidade de educação à distância.

#### **NÚCLEO CENTRAL DO NEAD**

Composto por diferentes coordenadorias responsáveis pelo desenvolvimento de ações de apoio administrativo, técnico e pedagógico voltadas às necessidades dessa modalidade de ensino e aprendizagem, a saber:

COORDENAÇÃO ADMINISTRATIVO-FINANCEIRA: realizada pela Empresa de Pesquisa, Tecnologia e Serviços da UNITAU.

COORDENAÇÃO ACADÊMICA: Composta por um Coordenador responsável por desenvolver, orientar e supervisionar a utilização pelos Polos dos instrumentos estabelecidos pela UNITAU e NEAD, para acompanhamento e controle acadêmico dos alunos.

COORDENAÇÃO DE FORMAÇÃO E DESENVOLVIMENTO PROFISSIONAL: Composta por um Coordenador que juntamente com a Coordenação Geral do NEAD e com a Coordenação Pedagógica é responsável pelas ações de formação e desenvolvimento profissional para os coordenadores, corpo docente e corpo de tutores que atuam no NEAD e nos polos de apoio presencial.

COORDENAÇÃO DE MÍDIAS IMPRESSAS E DIGITAIS: Composta por um Coordenador e um revisor de texto em língua portuguesa responsáveis pelo processo de produção do material didático impresso e digital.

COORDENAÇÃO DE TECNOLOGIAS DA INFORMAÇÃO E COMUNICAÇÃO: Composta por um coordenador e por uma equipe especializada nas diversas áreas da informática que envolve um sistema de educação a distância. É de sua competência e responsabilidade o funcionamento técnico do projeto nessa área.

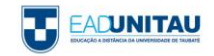

COORDENAÇÃO PEDAGÓGICA: Composta por um Coordenador que, juntamente com a Coordenação Geral do NEAD, é responsável pela gestão dos cursos e pelas atividades de natureza pedagógica. Com os Coordenadores de Área e Curso, Docentes e Tutores é responsável pela operacionalização dos projetos pedagógicos, constituindo-se no elemento integrador das demais equipes envolvidas.

COORDENAÇÃO DE POLO: Coordenar as atividades técnico-pedagógicas e acadêmicas do polo realizando gerência administrativa, acadêmica e pedagógica e assegurando o bom andamento do polo, dos cursos e da qualidade do atendimento ao aluno.

#### **NÚCLEO DE COORDENAÇÃO DE ÁREA E CURSOS**

Constituídos pelas equipes que dão sustentação aos cursos nas diferentes áreas do conhecimento, conforme explicitado a seguir:

COORDENAÇÃO DE ÁREA E CURSOS: É atribuição dos Coordenadores de Área e Curso a orientação, acompanhamento e avaliação das atividades previstas no Projeto Pedagógico do Curso, verificando a elaboração do material didático e das salas web, garantindo que lhes seja prestado um serviço educacional diligente, de alta assertividade e com a rapidez requerida pela proposta pedagógica.

SUPERVISÃO DE ATIVIDADES COMPLEMENTARES: Orientar, acompanhar, avaliar, pontuar e validar as Atividades Complementares desenvolvidas pelos alunos, com os objetivos e critérios estabelecidos em Regulamento próprio.

SUPERVISÃO DE ESTÁGIO CURRICULAR SUPERVISIONADO: Orientar, acompanhar, avaliar e aprovar a documentação e os relatórios desenvolvidos pelos alunos, encaminhando à Central de Estágios a documentação competente.

SUPERVISÃO DE TCC: Orientar e acompanhar o desenvolvimento dos Trabalhos de Conclusão de Curso, encaminhando à Secretaria os documentos comprobatórios de conclusão dos trabalhos previstos no Regulamento próprio.

SUPERVISÃO DE TUTORIA: Estimular os tutores no desenvolvimento de suas atividades, com vistas ao cumprimento das atribuições previstas e no desempenho de seu papel de mediador do processo de aprendizagem, acompanhando o desempenho dos tutores e mapeando a atuação dos mesmos no ambiente virtual de aprendizagem.

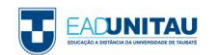

#### **NÚCLEO DOCENTE E TUTORIAL**

Constituído por docentes do curso regularmente contratados pela instituição e vinculados a uma ou mais disciplinas do curso e pelos tutores de apoio presencial e a distância.

#### **1.3 OS CURSOS DE GRADUAÇÃO A DISTÂNCIA NA UNITAU**

O NEAD-UNITAU propõe-se a ministrar cursos de graduação: licenciatura, bacharelado e de tecnologia, além de outros cursos compatíveis com a proposta de educação a distância.

Esses cursos do NEAD-UNITAU funcionam em regime modular de oferta das disciplinas. Dentro de um período de matrícula que se estende até a rematrícula seguinte, os alunos estão automaticamente inscritos nas disciplinas obrigatórias do curso oferecidas para cada semestre.

Os cursos do NEAD-UNITAU foram criados por meio de Deliberações do Conselho Universitário (CONSUNI), são definidos por um currículo aprovado pelo Conselho de Ensino e Pesquisa da Universidade (CONSEP) e caracterizados por um conjunto coerente e ordenado de disciplinas. No Quadro 1 a relação dos cursos de graduação EAD-UNITAU.

| Nº.                  | <b>CURSOS</b>        | <b>AUTORIZAÇÃO</b>                    | APROVAÇÃO DO CURRÍCULO                                         |                     | <b>RECONHECIMENTO</b>          |
|----------------------|----------------------|---------------------------------------|----------------------------------------------------------------|---------------------|--------------------------------|
|                      |                      | <b>DELIBERACÕES</b><br><b>CONSUNI</b> | <b>DELIBERAÇÕES CONSEP</b><br><b>INICIAL</b><br><b>VIGENTE</b> |                     | <b>PORTARIAS</b><br>SERES-MEC* |
| <b>LICENCIATURAS</b> |                      |                                       |                                                                |                     |                                |
| 01                   | <b>Artes Visuais</b> | 025/09, de 16/06/09                   | 112/09, de 02/07/09                                            | 216/13, de 07/11/13 | Nº. 499, de 01/07/15           |
| 02                   | Cc. Biológicas       | 056/09, de 22/12/09                   | 114/09, de 07/07/09                                            | 006/15, de 05/02/15 | Nº. 800, de 22/12/14           |
| 03                   | Ed. Física           | 055/09, de 22/12/09                   | 113/09, de 07/07/09                                            | 295/14, de 10/12/14 | Nº. 558, de 15/09/14           |
| 04                   | Filosofia            | 063/09, de 22/12/09                   | 120/09, de 02/07/09                                            | 277/13, de 17/12/13 | Nº. 420, de 24/07/14           |
| 05                   | Física               | 058/09, de 22/12/09                   | 116/09, de 07/07/09                                            |                     |                                |
| 06                   | Geografia            | 062/09, de 22/12/09                   | 118/09, de 02/07/09                                            | 278/13, de 17/12/13 | Nº. 420, de 24/07/14           |
| 07                   | História             | 061/09, de 22/12/09                   | 128/09, de 02/07/09                                            | 279/13, de 17/12/13 | Nº. 420, de 24/07/14           |
| 08                   | Letras/L. Port.      | 064/09, de 22/12/09                   | 055/09, de 02/04/09                                            |                     |                                |
| 09                   | Matemática           | 057/09, de 22/12/09                   | 115/09, de 07/07/09                                            | 217/13, de 07/11/13 | Ag. Publicação                 |
| 10                   | Pedagogia            | 060/09, de 17/12/09                   | 056/09, de 02/04/09                                            | 100/15, de 14/05/12 | Nº. 558, de 15/09/14           |
| 11                   | Química              | 029/09, de 19/06/09                   | 117/09, de 07/07/09                                            | 007/15, de 05/02/15 | Nº. 802, de 22/12/14           |
| 12                   | Sociologia           | 030/09, de 16/06/09                   | 121/09, de 07/07/09                                            | 280/13, de 17/12/13 | Nº. 558, de 15/09/14           |

**QUADRO 1 – CURSOS DE GRADUAÇÃO - EAD-UNITAU**

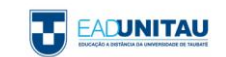

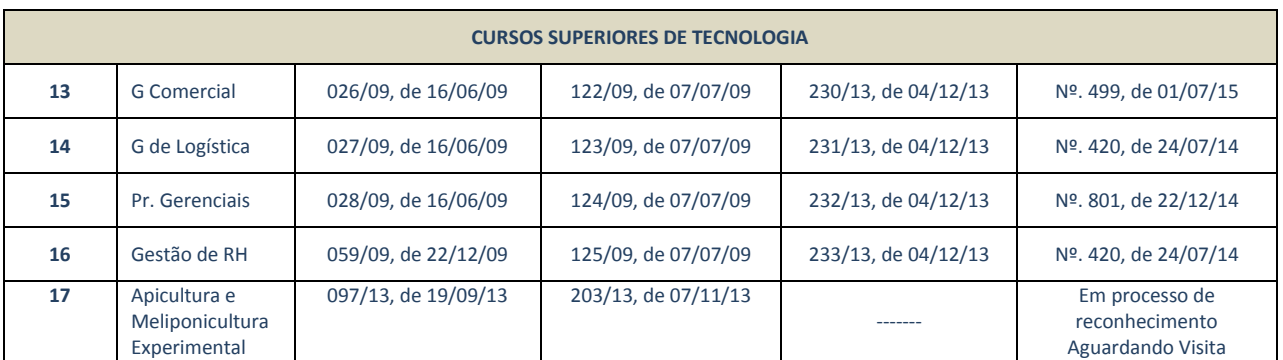

\*SERES - Secretaria de Regulação e Supervisão da Educação Superior do MEC.

**Fonte:** Núcleo de Educação a Distância

As licenciaturas habilitam os alunos concluintes a tornarem-se docentes em instituições de Educação Infantil, de Ensino Fundamental e Médio, de acordo com sua especificidade. Têm duração de três anos e oferecem uma formação profissional sólida e ampla, baseada na integração entre os temas que compõem as diversas áreas de interesse oferecidas.

Os cursos superiores de tecnologia da UNITAU conferem aos alunos concluintes o grau de tecnólogo. Têm duração de dois anos e visam atender a demandas de formação e capacitação específicas do mercado com agilidade e qualidade.

#### **1.4 A METODOLOGIA EAD-UNITAU**

A modalidade a distância permite a definição de vários modelos de desenvolvimento. O adotado pelo NEAD da UNITAU está apoiado em pilares de gestão democrática e assertiva, metodologias colaborativas e avaliação com base na legislação vigente sobre a modalidade e a educação superior, nas diretrizes curriculares nacionais do curso, da educação básica e da formação dos professores.

Os cursos de graduação: licenciaturas e superiores de tecnologia na modalidade a distância são oferecidos pela UNITAU com a preocupação do redimensionamento dos espaços e tempos educacionais conforme metodologia desenvolvida para esse fim.

Nos polos de Taubaté, São José dos Campos e Ubatuba os encontros presenciais ocorrem uma vez por mês, com a apresentação pelo tutor presencial, da disciplina mensal, destacando a ementa, os objetivos, a importância para a formação docente, além do tratamento dado aos conteúdos do livro-texto.

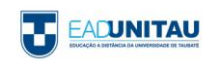

#### **Figura 1 – METODOLOGIAS UTILIZADAS PARA APRENDIZAGEM DO ALUNO**

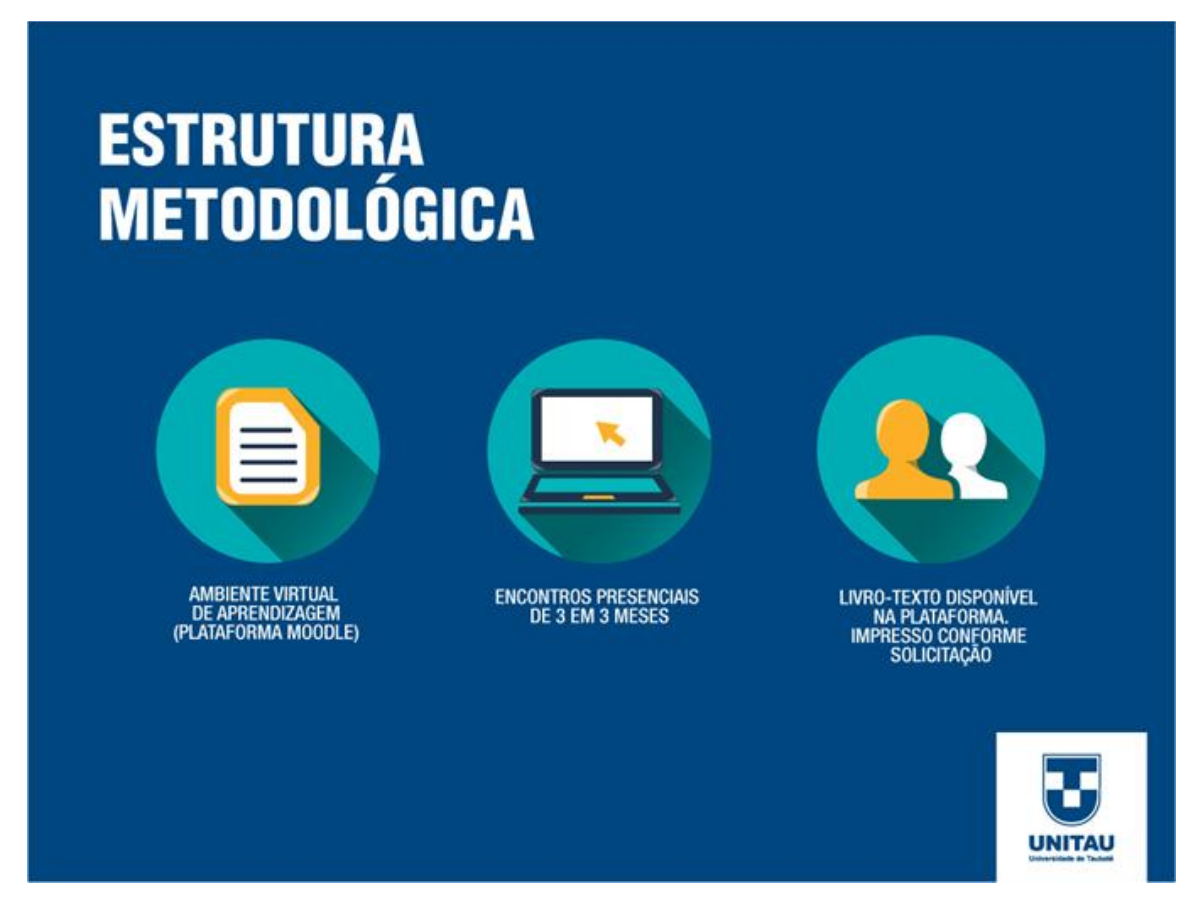

Fonte: NEAD-UNITAU

Nos outros polos EAD-UNITAU, cada módulo tem início com a apresentação pelo tutor presencial, das 3 (três) disciplinas do trimestre, destacando a ementa, os objetivos, a importância para a formação docente, além do tratamento dado aos conteúdos do livrotexto (Figura 1).

Em continuidade, são realizadas as atividades na Web, em salas virtuais desenvolvidas para aprofundamento, enriquecimento curricular e sistematização do conhecimento com acompanhamento do tutor a distância por meio de atividades síncronas e assíncronas.

A estruturação metodológica proposta, prevê, portanto, a adoção de mídias integradas: livros-texto produzidos especialmente para a disciplina e conteúdos e roteiro de estudos no ambiente virtual de aprendizagem.

Docentes qualificados na área de conhecimento do curso e na educação a distância conduzem esta proposta, apoiados pela Equipe de Coordenadores do NEAD e por uma equipe de conteudistas contratados preferencialmente entre os professores do quadro permanente da UNITAU.

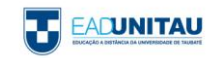

Para tanto, apresenta-se em dois momentos de formação: por meio dos conteúdos dos livros-texto e pelo desenvolvimento das atividades da web interativa.

#### **1.5 RECURSOS DIDÁTICO-PEDAGÓGICOS**

As Coordenações de Mídias Impressas e Digitais e de Tecnologia de Informação e Comunicação são responsáveis pelo desenvolvimento e produção do material didático utilizado, com base nas informações fornecidas previamente pelos coordenadores de área e curso.

A interatividade fundamenta o desenvolvimento de competências e habilidades que incluem a tomada de decisão, a criatividade e a autonomia do educando, fundamentais para a identidade profissional e inserção no mundo do trabalho e na sociedade. Quanto maior a dinâmica das interações, maiores são as oportunidades de formação e desenvolvimento do estudante.

#### **1.6 ATIVIDADES PRESENCIAIS**

As atividades presenciais, no contexto da modalidade a distância, conduzem ao desenvolvimento autônomo do aluno, mediatizado pelo tutor presencial, que incentiva os estudos, as práticas, as pesquisas individuais e a evolução própria de cada discente. As atividades presenciais são desenvolvidas preferencialmente em dois momentos. O primeiro deles objetiva a apresentação dos conteúdos de cada módulo, e o segundo tem como finalidade a avaliação final do componente curricular e o diálogo devolutivo sobre a evolução conseguida pelos alunos em relação ao conjunto de conteúdos abordados.

Dessa forma, as atividades presenciais têm como objetivos:

- $\bullet$ Introduzir e apresentar para os alunos os conteúdos e objetivos de cada componente curricular, problematizando, motivando e sensibilizando o grupo sobre a importância deles para a vida dos alunos nas dimensões pessoal e profissional;
- Informar aos alunos sobre a dinâmica da disciplina, os temas a serem pesquisados, os trabalhos a serem confeccionados, bem como as ferramentas de apoio à disposição para o desenvolvimento dos conteúdos do componente curricular;

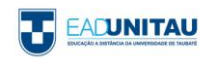

- Apresentar para os alunos os principais conceitos envolvidos pelos conteúdos da disciplina, destacando os principais autores e fontes de consulta, com vistas à construção dos estudos e trabalhos do componente curricular;
- Discutir situações do cotidiano escolar, articulando-as com os conceitos trabalhados em sala de aula;
- Avaliar a aprendizagem e, durante a culminância dos trabalhos (segundo momento presencial), informar detalhadamente aos alunos sobre o seu desempenho e aprendizagem, ressaltando os pontos positivos e negativos da evolução experimentada por eles.

#### **1.7 LIVRO-TEXTO**

O conteúdo de cada disciplina dos cursos é apresentado em conformidade com as Diretrizes Curriculares Nacionais de cada curso e com o currículo aprovado pelo Conselho de Ensino e Pesquisa da Universidade de Taubaté.

O material produzido é um recurso didático que tem vida própria, enquanto mídia a ser estudada pelos alunos e enquanto conceito ampliado. Tem a característica de suporte de outros meios, devendo ser utilizado nas atividades presenciais e a distância.

Os livros-texto estruturam, proporcionam a sequência e organizam as atividades dos referidos cursos. São organizados por unidades que desenvolvem os temas e subtemas definidos nas ementas disciplinares aprovadas para os diversos cursos e organizados em formatos bastante diversificados: textos teóricos que articulam e sistematizam conhecimentos, as sequências de atividades a serem desenvolvidas individual ou coletivamente, além de roteiros de leitura e pesquisa. Como subsídio ao aluno, durante todo o processo ensino-aprendizagem, além de textos e atividades específicas, cada livro-texto apresenta sínteses das unidades, dicas de leituras e indicação de filmes, documentários e sites, todos complementares ao conteúdo estudado. Informações, iconografia ou textos provocativos mobilizam tutores e alunos para o tratamento de um tema, constituindo-se ponto de partida para a proposição de atividades e para o desenvolvimento de orientações didáticas.

Ao desenvolver essas propostas, alunos e tutores têm a oportunidade de refletir sobre questões que envolvem o cotidiano escolar, desenvolver competências e compartilhar

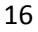

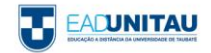

conteúdos pertinentes ao exercício profissional, tanto o aluno, em seu processo de formação inicial, como o facilitador responsável por formar futuros gestores.

#### **1.8 O PROCESSO DE AVALIAÇÃO**

O processo de avaliação dos cursos ofertados por meio da modalidade a distância será resultado da articulação das formas diagnóstica, formativa e somativa.

A **avaliação diagnóstica**, assim entendida a modalidade de avaliação a ser procedida no início do curso, tem a finalidade de identificar o perfil socioeconômico dos alunos, seus conhecimentos prévios, principalmente em relação ao domínio de informática. Com base em seus resultados, são propostas capacitações de nivelamento mensais (presenciais e a distância) para que todos os alunos iniciem os cursos em condições de usufruir, em sua plenitude, os conteúdos programados, compatibilizando à coletividade discente especialmente com os recursos informatizados.

Na avaliação diagnóstica pode-se ainda identificar os alunos com necessidades especiais. Uma vez identificado, o aluno é encaminhado para o Programa de Apoio aos Estudantes com Necessidades Educacionais Especiais (PAENE) da Instituição. O programa promove oficinas de sensibilização envolvendo a comunidade escolar; atendimento psicopedagógico; encaminhamento de alunos a Clínica Psicológica e Fisioterapia; apoio, orientação e acompanhamento de alunos que apresentam Dislexia, TDH e transtornos diversos.

A **avaliação formativa**, processual, será efetivada ao longo de todo o curso, durante a integralização de cada um de seus componentes curriculares, permitindo o acompanhamento metódico de cada aluno, de forma sistematizada e individualizada, com intervenções pedagógicas sempre que necessário, com vistas à ampliação das oportunidades de aprendizado. Para evitar o risco de isolamento, são propostas ações coletivas baseadas nas características reais da turma, proporcionando ao grupo condições efetivas de interação, especialmente por meio da *WEB*.

Os principais mecanismos de avaliação formativa são: a avaliação progressiva do aluno apoiada no desenvolvimento de suas atividades individuais e a prova final escrita, realizada individual e presencialmente.

Finalmente, o sistema de avaliação prevê a **avaliação somativa**, que consiste no somatório dos valores atribuídos ao desempenho dos alunos ao longo das atividades realizadas na

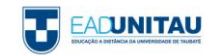

disciplina, com o objetivo da atribuição da nota final de aprovação ou reprovação no componente curricular.

Para aprovação do aluno nos diferentes componentes curriculares do Curso, é exigida a nota final equivalente a 6,0 (seis), observado o critério somatório. O aluno reprovado por nota deverá cursar novamente o respectivo componente curricular. A oferta da disciplina será determinada pela Instituição de Ensino em data sempre posterior à integralização de todos os componentes curriculares relativos ao semestre em curso.

As notas das provas oficiais são graduadas de 0,0 (zero) a 6,0 (seis), e a esta nota serão acrescidos até 4,0 (quatro) pontos obtidos pelos alunos nas atividades da web sobre as temáticas tratadas na disciplina, compondo-se, assim, a nota da disciplina, que poderá variar de 0,0 (zero) a 10,0 (dez).

Os alunos que perderem a prova oficial ou que quiserem melhorar sua nota na disciplina poderão fazer prova substitutiva, realizada trimestralmente

#### **1.9 AVALIAÇÃO INSTITUCIONAL**

O **Sistema Nacional de Avaliação da Educação Superior (SINAES)**, instituído pela Lei n° 10.861, de 14 de abril de 2004, fundamenta-se na necessidade de promover a melhoria da qualidade da educação superior, a orientação da expansão da sua oferta, o aumento permanente da sua eficácia institucional, da sua efetividade acadêmica e social e, especialmente, do aprofundamento dos compromissos e responsabilidades sociais.

A Comissão Própria de Avaliação (CPA) tem por finalidade a coordenação do processo interno de avaliação da Instituição, segundo critérios estabelecidos pelo Sistema Nacional de Avaliação da Educação Superior (SINAES), e a sistematização e prestação das informações solicitadas pelo Instituto Nacional de Estudos e Pesquisas Educacionais Anísio Teixeira (INEP). A avaliação das instituições de educação superior tem por objetivo identificar o seu perfil e o significado de sua atuação, por meio de suas atividades, cursos, programas, projetos e setores, considerando as diferentes dimensões institucionais.

Os alunos de graduação nos cursos de Educação a Distância da Universidade de Taubaté manifestam-se por meio de duas formas distintas de AVALIAÇÃO INSTITUCIONAL.

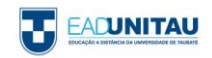

Em cada uma das disciplinas oferecidas ao longo do curso são disponibilizados dois instrumentos de avaliação, com o intuito de avaliar a disciplina e a prática docente.

A primeira é uma avaliação aberta, chamada Reflexão Crítica, na qual o aluno é estimulado a descrever as suas dificuldades, os problemas encontrados, os pontos positivos, suas sugestões, entre outros.

A segunda é uma avaliação fechada, denominada Avaliação de Desempenho, cujo objetivo é pesquisar em que medida o processo de aprendizagem da disciplina correspondeu às suas expectativas. É um questionário do tipo COLLES (expectativas e experiência efetiva).

A partir de 2013 os alunos contam ainda com um sistema de avaliação geral do curso cujo objetivo é verificar, por meio de um questionário, a percepção do aluno quanto aos seus professores, quanto ao conteúdo das disciplinas, bem como quanto à infraestrutura da instituição e sobre os órgãos dirigentes da IES. A ideia é que esse questionário seja respondido pelos alunos concluintes.

A participação no ENADE é outro momento de avaliação do curso. Segundo o disposto no art. 28 da Portaria MEC n. 2051, de 09 de julho de 2004, o Exame Nacional do Desempenho dos Estudantes é um componente curricular obrigatório dos cursos de graduação, sendo o registro de participação condição indispensável para a emissão do histórico escolar, mesmo que o aluno não tenha sido selecionado para integrar a amostragem ou por motivos diversos. Nesta hipótese, são registrados no histórico escolar os dizeres determinados pela legislação vigente. Para os que participaram do Exame, basta que se coloque, no histórico escolar, a data da realização.

Além de acompanhar o processo de aprendizagem e o desempenho dos acadêmicos em relação aos conteúdos programáticos previstos nas diretrizes curriculares do respectivo curso de graduação, os alunos respondem ao questionário socioeconômico para compor o perfil dos estudantes do primeiro e do último ano do curso.

Assim, a obrigatoriedade do ENADE veio ao encontro do compromisso institucional de oferecer ensino com excelência de qualidade, consolidando um trabalho integrado de coordenadores de curso e professores com vistas à aprendizagem e ao desempenho do graduando na prática cotidiana.

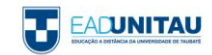

#### **1.10 AS HABILIDADES DO ALUNO EAD**

Ao escolher esta modalidade de ensino é necessário que o aluno se interesse por novos desafios e tenha consciência de que algumas características e atitudes são necessárias para que obtenha sucesso na sua trajetória como aluno de EAD.

Dentre elas podemos destacar:

A curiosidade para aprender conteúdos novos;

A conciliação das atividades do curso com os compromissos de trabalho e familiares;

A disciplina e responsabilidade no cumprimento dos prazos;

A organização de rotinas de estudo;

A independência e gosto de estudar sozinho;

A autonomia na busca de novos conhecimentos interagindo com os professores e colegas da turma e com os materiais didáticos disponibilizados no ambiente virtual de aprendizagem.

Precisa ainda ter computador com acesso à internet, pois frequentemente precisará acompanhar as atividades e comunicados do curso. Porém, se não tiver acesso regular a um computador, poderá usar os laboratórios de informática e a sala de Atendimento EAD disponível em cada Polo.

Caso não tenha esse conhecimento, o aluno terá a oportunidade de familiarizar-se com a ferramenta no período destinado ao nivelamento.

Para orientar o aluno no processo de aprendizagem, você contará com o tutor que o acompanhará nos encontros presenciais e virtuais. O docente e o tutor compõem a equipe responsável pela disciplina que você está cursando.

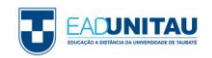

### **2.PROCEDIMENTOS ACADÊMICOS – EAD UNITAU**

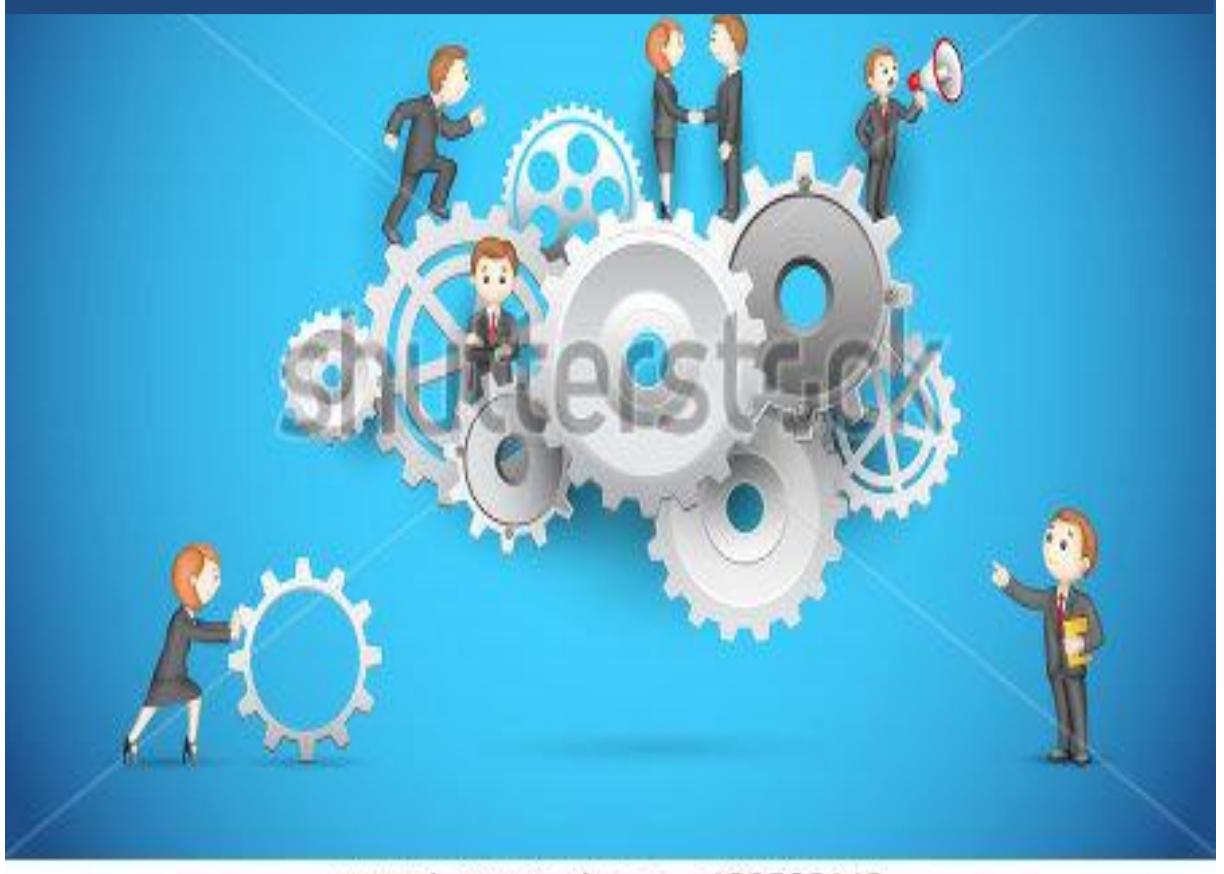

www.shutterstock.com · 109569140

#### **2.1 MATRÍCULA**

A matrícula vincula o aluno a um Polo de Apoio Presencial e a uma turma determinada do curso para o qual ele foi aprovado, sendo essa turma mantida nas rematrículas posteriores.

No caso de aluno aprovado em Processo Seletivo Específico, a matrícula será feita em uma das turmas em andamento do curso. Nesse caso, a rematrícula do aluno será feita juntamente com a turma à qual ele está vinculado. A rematrícula deverá ser realizada pelo aluno ao final de cada período de sua turma.

No caso de reabertura de matrícula, o aluno será vinculado a uma das turmas do curso em andamento, não sendo necessariamente sua turma anterior.

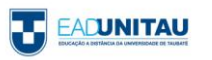

Caberá à Pró-reitoria de Graduação, por intermédio da Coordenadoria de Controle Acadêmico, supervisionar e efetuar a matrícula dos candidatos classificados nos processos Seletivos para admissão aos cursos de modalidade a Distância da Universidade de Taubaté.

A matrícula deverá ser efetivada em um dos Polos EAD-UNITAU de acordo com o previsto no calendário escolar, mediante a apresentação dos seguintes documentos:

Contrato de matrícula financeiro assinado;

Cópia do recibo de pagamento da 1ª parcela do curso;

Duas cópias do certificado de conclusão do Ensino Médio, regular ou equivalente, e do respectivo histórico escolar, autenticadas ou acompanhadas do original, para conferência;

Duas cópias da cédula de identidade (RG), autenticadas ou acompanhadas do original, para conferência;

Duas cópias da certidão de nascimento ou de casamento, autenticadas ou acompanhadas do original, para conferência;

Duas cópias do título de eleitor, autenticadas ou acompanhadas dos originais, para conferência;

Duas cópias do Certificado de Reservista (frente e verso, constando a assinatura e a impressão digital), ou Atestado de Alistamento Militar ou outro documento válido de cumprimento das obrigações militares, autenticadas ou acompanhadas do original, para conferência (específico para alunos do sexo masculino);

Duas cópias do Cadastro de Pessoa Física (CPF), autenticadas ou acompanhadas do original, para conferência;

Duas cópias do comprovante de residência (boleto de água, de luz ou de telefone), autenticadas ou acompanhadas do original, para conferência;

Duas fotos 3 x 4, coloridas, iguais e recentes.

Somente poderão ser deferidas matrículas quando for comprovado que o interessado poderá integralizar o currículo pleno do curso nos prazos previstos pela legislação em vigor.

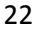

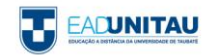

#### **2.2 MATRÍCULA POR TRANSFERÊNCIA**

A Universidade de Taubaté, dispondo de vaga, poderá aceitar matrículas por transferência de estudantes de cursos idênticos, semelhantes ou afins, ou ainda de cursos de áreas distintas, mantidos por instituições nacionais ou estrangeiras, reconhecidas ou autorizadas, em qualquer época, inclusive para os casos obrigatórios por Lei, desde que o aluno mantenha o vínculo de matrícula com a Instituição de origem e tenha cumprido as exigências legais das instituições envolvidas.

A matrícula por transferência de outra IES deverá ser submetida à apreciação do EAD-UNITAU para homologação.

A transferência interna do aluno do Polo de Apoio Presencial no qual está matriculado para outro Polo ou outro Curso será realizada mediante solicitação formal por parte do aluno, desde que verificada a disponibilidade de atendimento no Polo e Curso pretendidos.

#### **2.3 MATRÍCULA POR APROVEITAMENTO DE ESTUDOS ANTERIORES, DE PORTADORES DE DIPLOMA DE CURSO DE GRADUAÇÃO**

Havendo vaga, a Universidade Taubaté poderá aceitar pedidos de matrícula por aproveitamento de estudos de portador de diploma de curso superior reconhecido. As solicitações devem ser protocoladas na Secretaria do Polo EAD-UNITAU, acompanhadas da documentação exigida.

#### **2.4 DISPENSA DE DISCIPLINAS**

Os pedidos de dispensa de disciplinas cursadas anteriormente com aproveitamento em curso superior autorizado ou reconhecido devem ser protocolados na Secretaria do Polo EAD- UNITAU, acompanhadas da documentação exigida.

Verificada a equivalência dos conteúdos será feita a posterior homologação na forma regimental.

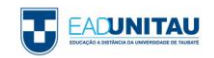

#### **2.5 MATRÍCULA EM REGIME DE DEPENDÊNCIA**

O aluno retido, independentemente do número de disciplinas, poderá rematricular-se no curso. As disciplinas pendentes poderão ser refeitas em função da oferta, durante ou após o término das demais, desde que dentro do período de integralização do curso.

Para refazer a disciplina na qual ficou retido, o aluno deverá se inscrever na disciplina e arcar com os respectivos custos, uma vez que o valor da dependência não está incluso no valor da semestralidade.

#### **2.6 DESLIGAMENTO DO ALUNO**

O desligamento do aluno poderá ocorrer por cancelamento de matrícula, trancamento de matrícula ou por transferência, requerido e protocolado pelo aluno na Secretaria do Polo de Apoio Presencial no qual está matriculado.

No caso de cancelamento de matrícula solicitado pelo aluno, ser-lhe-ão devolvidos 80% (oitenta por cento) do valor pago no ato da matrícula, desde que requerido no Polo de Apoio Presencial no prazo máximo de 7 (sete) dias úteis, contados a partir do início das aulas no respectivo período letivo. O percentual retido pela Universidade de Taubaté destinar-se-á à cobertura de despesas administrativas.

Se o cancelamento de matrícula ocorrer durante o período letivo, em decorrência de apelação ou por motivo de saúde do aluno, devidamente atestado pelo Serviço Médico da Universidade de Taubaté, considerando-o inapto a prosseguir o curso, não haverá reembolso de valores e serão consideradas devidas as parcelas mensais vencidas até o dia anterior ao do cancelamento efetivo.

O desligamento do aluno poderá ocorrer por iniciativa da Universidade de Taubaté nos termos deste Regulamento e do Regimento Geral.

#### **2.7 MATRIZ CURRICULAR**

Matriz Curricular é o conjunto de disciplinas/módulos e outras atividades que integram o curso. Tanto o Estágio Supervisionado quanto o TCC e as Atividades Complementares fazem parte da matriz curricular dos cursos de graduação na modalidade a distância, quando

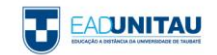

previstos nas diretrizes curriculares nacionais. São desenvolvidas paralelamente às disciplinas da matriz curricular do curso.

O aluno deve cumprir na íntegra o proposto na Matriz Curricular para poder participar da colação de grau.

#### **2.8 ESTÁGIO SUPERVISIONADO**

O Estágio Supervisionado, como atividade curricular obrigatória, integra as dimensões teóricas e práticas do currículo e articula de forma interdisciplinar os conteúdos dos núcleos: de estudos básicos, de aprofundamento e diversificação de estudos e de estudos integradores, por meio de procedimentos de observação, reflexão, atividades práticas supervisionadas, investigação da realidade e desenvolvimento de projetos.

O estágio curricular será realizado, ao longo do curso, de modo a assegurar aos graduandos experiência de exercício profissional, em ambientes escolares e não-escolares que ampliem e fortaleçam atitudes éticas, conhecimentos e competências. Está voltado ao aprendizado de competências próprias da atividade profissional e à contextualização curricular, objetivando o desenvolvimento do educando para a vida cidadã e para o trabalho.

O estágio curricular obrigatório e o não obrigatório estão fundamentados na Lei de Diretrizes e Bases da Educação Nacional nº 9.394, de 20/12/1996, na Legislação específica para o Estágio, Lei nº 11.788, de 25/09/2008, nas diretrizes curriculares dos diferentes cursos e nos Regulamentos Internos da Universidade de Taubaté.

A jornada das atividades de estágio será definida em comum acordo entre a instituição de ensino, a parte concedente e o aluno estagiário, devendo ser compatível à formação acadêmica. A carga horária diária e semanal deve respeitar o limite legal estabelecido.

Todas as pessoas jurídicas de direito privado e os órgãos da administração pública direta, autárquica e fundacional de qualquer dos Poderes da União, dos Estados, do Distrito Federal e dos Municípios, bem como profissionais liberais de nível superior, devidamente registrados em seus respectivos conselhos de fiscalização profissional, podem oferecer estágio.

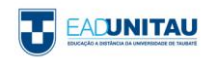

Os procedimentos para desenvolvimento e avaliação do Estágio Supervisionado estão previstos em Regulamento próprio. Essa realização ocorrerá com aprovação e interveniência da Universidade de Taubaté, por meio do Programa EAD-UNITAU.

#### **2.9 TRABALHO DE CONCLUSÃO DO CURSO**

O Trabalho de Conclusão de Curso (TCC), se previsto no projeto pedagógico do curso, é parte integrante do processo de avaliação do corpo discente e expressará o processo pedagógico, técnico e científico por meio do qual o aluno sistematizará seus conhecimentos sobre um objeto de estudo definido para fins de investigação.

Entende-se por TCC a produção científica do aluno, individualmente ou em dupla, entregue na forma de trabalho monográfico.

A apresentação presencial do TCC é requisito obrigatório para a aprovação do aluno, devendo ser realizada no polo de apoio presencial, conforme orientações da Coordenação do Curso.

Após as correções, sugeridas pelos Avaliadores, o aluno deverá encaminhar o TCC ao Orientador, conforme previsto em calendário e atendendo às recomendações previstas em Regulamento próprio.

#### **2.10 ATIVIDADES COMPLEMENTARES**

As Atividades Complementares caracterizam-se como atividades paralelas ao curso, de aprofundamento e diversificação de estudos, que possibilitam o reconhecimento de habilidades e competências do aluno, fora do ambiente escolar. São obrigatórias para a integralização curricular.

Essas atividades acadêmicas deverão ser realizadas ao longo da graduação, num total correspondente às horas previstas no projeto pedagógico de cada curso e de acordo com as especificações do Regulamento próprio.

O aluno deve desenvolver as Atividades Complementares segundo sua própria conveniência, oportunidade e compatibilidade de horário com as disciplinas curriculares e desde que guarde correlação com a área de conhecimento do curso.

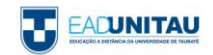

As Atividades Complementares aceitas para integralização curricular serão realizadas de acordo com as categorias: ensino, extensão, pesquisa e cultura.

Ao aluno compete:

Informar-se sobre as atividades oferecidas dentro ou fora da UNITAU;

Inscrever-se nos programas e participar efetivamente deles;

Providenciar documentação que comprove sua participação;

Apresentar ao Supervisor das Atividades Complementares, até a data limite fixada, cópia da documentação comprobatória das atividades realizadas e relacionadas no Formulário de Atividades Complementares integrante do Regulamento próprio;

Arquivar a documentação original comprobatória das Atividades Complementares e apresentá-la sempre que solicitado.

#### **2.11 PRAZO PARA INTEGRALIZAÇÃO CURRICULAR**

O aluno que não concluir o curso no prazo máximo estabelecido de integralização no Projeto Pedagógico do seu curso, somente poderá dar continuidade aos estudos após classificação em novo processo seletivo, com o aproveitamento de estudos das disciplinas/módulos cursados com resultado satisfatório. O período em que o aluno teve sua matrícula trancada não é contabilizado no cálculo do prazo máximo de integralização do curso.

Nesse caso, o aluno está sujeito a todas as alterações curriculares, desde a série inicial (Deliberação CONSEP nº284/2006)

#### **2.12 TRATAMENTO EXCEPCIONAL**

Os pedidos para tratamento excepcional, conforme determina a legislação vigente, serão requeridos pelos alunos nos Polos de Apoio Presencial no qual estiverem matriculados, acompanhados do exame médico. Esse benefício é regido pelo Decreto Lei nº 1.044/1969, a Lei nº 6.202/1975 e a Deliberação CONSEP nº 118/2010.

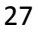

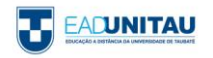

Farão jus ao tratamento excepcional, pelo regime de exercícios domiciliares, os alunos portadores de afecções congênitas ou adquiridas, infecções, doenças contagiosas, traumatismo ou outras condições mórbidas, consideradas como ocorrências isoladas e esporádicas, ou em estado de gestação, caracterizados por incapacidade física relativa, incompatível com a frequência aos trabalhos escolares, desde que presentes as condições intelectuais e emocionais necessárias ao prosseguimento das atividades escolares nesta Universidade.

Consideram-se exercícios domiciliares: tarefas de estudos organizadas e avaliadas pelos professores das diferentes disciplinas do currículo, para compensação da ausência às aulas.

A concessão dependerá de aprovação do requerimento pela Chefia do Departamento, após laudo médico do SEMUT. O benefício, se aprovado, surtirá efeito a partir da data do requerimento protocolado na Secretaria.

#### **2.13 PEDIDOS E DECLARAÇÕES**

Quaisquer alterações da situação escolar do aluno somente terão validade quando deferidas por meio de requerimento devidamente protocolado pelo interessado. Informações orais não constituem atos escolares, não alterando, portanto, a situação do interessado – não têm nenhuma validade para os efeitos desejados.

Os alunos deverão solicitar declarações relativas à sua situação acadêmica via Secretaria Virtual da EAD-UNITAU, que posteriormente os encaminhará à UNITAU. O prazo mínimo de entrega das declarações será de 8 (oito) dias, excluindo-se os domingos e feriados apontados pelo Calendário Escolar.

#### **2.14 COLAÇÃO DE GRAU**

É ato oficial de conclusão do curso e obrigatória para a expedição do competente diploma. Poderá participar da colação de grau o aluno que cumpriu a carga horária total da matriz curricular, isto é, que tenha cursado todas as disciplinas da matriz curricular, incluindo estágio supervisionado, trabalho de conclusão do curso (quando previsto legalmente ou no projeto pedagógico do curso) e atividades complementares; que possui documentação completa na Coordenadoria do Controle Acadêmico, que tenha realizado

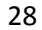

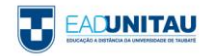

o Exame Nacional de Desempenho dos Estudantes – ENADE, quando houver essa exigência no período.

Os diversos aspectos da Colação de Grau, na Universidade de Taubaté, estão regulamentados pelas Deliberações CONSAD nº 094/2006, CEP º 58/1989.

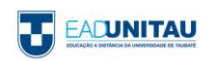

### **3.AMBIENTE VIRTUAL DE APRENDIZAGEM - UNITAU**

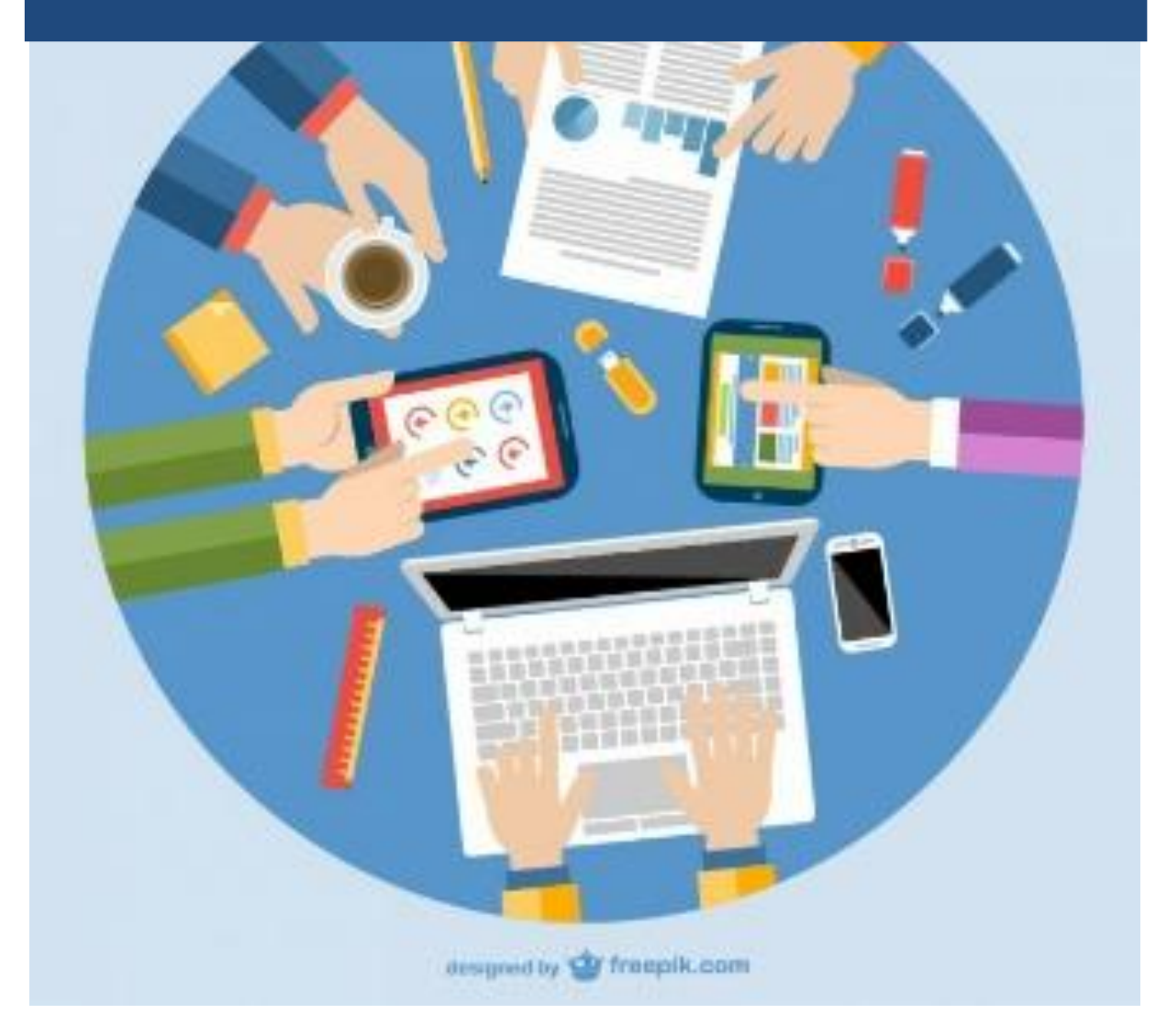

A Educação a Distância possui características específicas principalmente pelo fato de não ter um espaço físico como uma sala de aula, como conhecemos. O aluno poderá interagir com os professores das disciplinas e os demais alunos de seu polo através da internet, em um ambiente virtual.

Os Ambientes Virtuais de Aprendizagem (AVAs) são ambientes de cursos a distância que utilizam a internet como interface entre os usuários, por meio de um navegador web (browser). MOODLE é o nome do ambiente virtual que será utilizado como espaço de sala de aula. Para acessá-lo, você precisará de um computador ligado à internet.

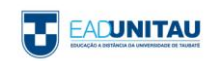

O Moodle hoje conta com uma enorme comunidade de colaboradores, programadores e usuários que sempre auxiliam em caso de dúvidas, informações, versões e diversos recursos que podem ser acessadas pelo sit[e www.moodle.org.](http://www.moodle.org/)

Nesse manual você encontrará orientações para os primeiros passos dentro do MOODLE, sobre as ações básicas de acesso e utilização do ambiente virtual de aprendizagem no qual desenvolverá suas atividades nos próximos anos.

#### **3.1 ACESSANDO O MOODLE**

Para acessar o ambiente virtual é necessário entrar no endereço [eadgraduacaounitau.com.br,](eadgraduacaounitau.com.br) a plataforma pode ser acessada por qualquer navegador, porém recomendados a utilização do **Google Chrome.**

Para ter acesso ao ambiente é importante que você esteja cadastrado. O cadastro é feito junto à secretaria e a equipe de suporte.

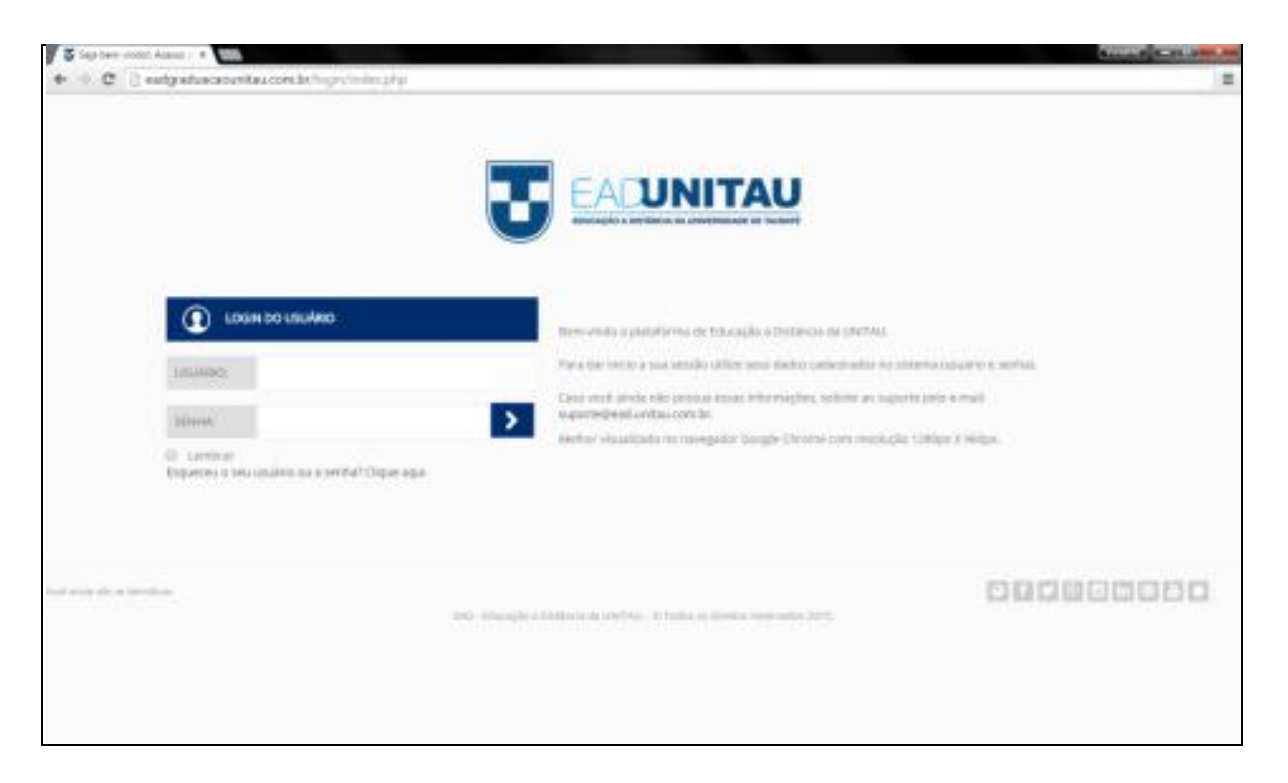

No campo **Usuário** você deverá inserir seu RA (o registro acadêmico é previamente encaminhado no e-mail cadastrado no processo seletivo).

Colocamos como padrão a **Senha** 123456, essa é senha sua senha provisória. Logo no primeiro acesso você deverá fazer a alteração conforme a imagem abaixo.

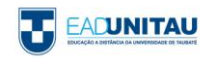

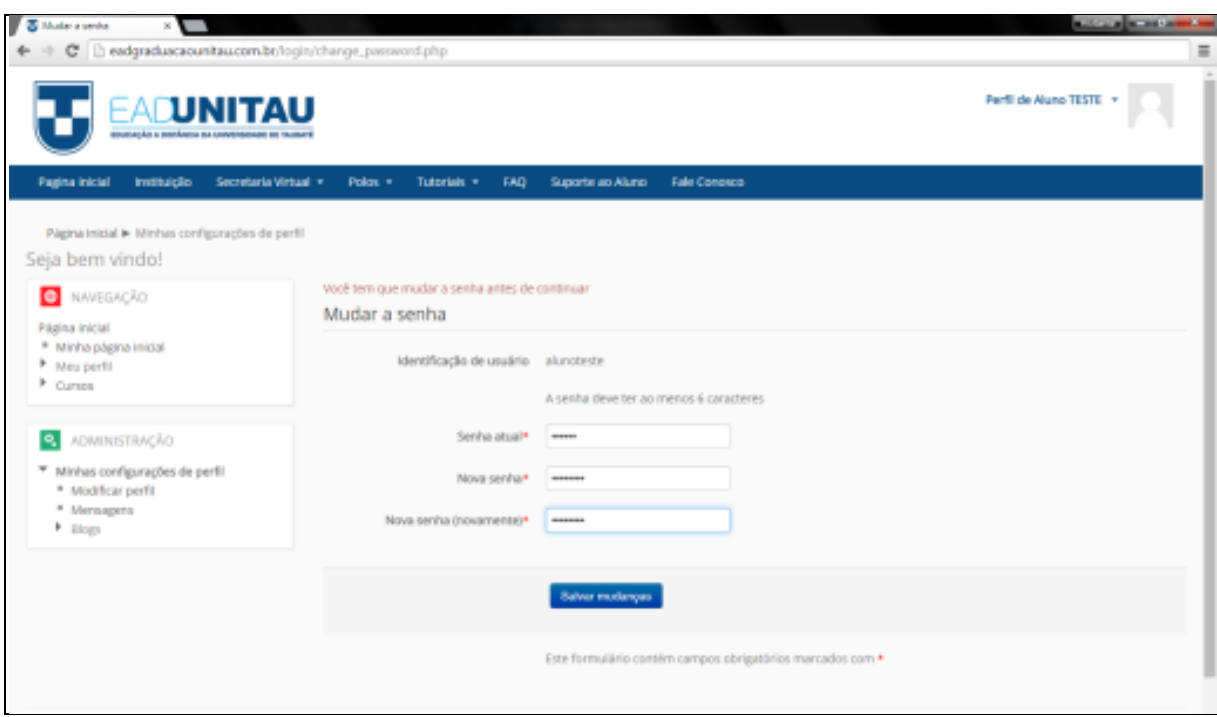

Você deverá inserir a senha atual (123456), criar uma nova senha e em seguida repetir a nova senha. Em caso de esquecimento de senha ou dúvidas, clique na opção "Esqueceu o seu usuário ou a senha" ou entre em contato com a Equipe de Suporte pelo e-mail [suporte@ead.unitau.com.br.](mailto:suporte@ead.unitau.com.br)

#### **3.2 MODIFICANDO O PERFIL**

Para alterar as informações sobre seu perfil é necessário estar na página inicial, clicar em **Minhas configurações de perfil**, em seguida **Modificar perfil** na opção **ADMINISTRAÇÃO** ao lado esquerdo da página.

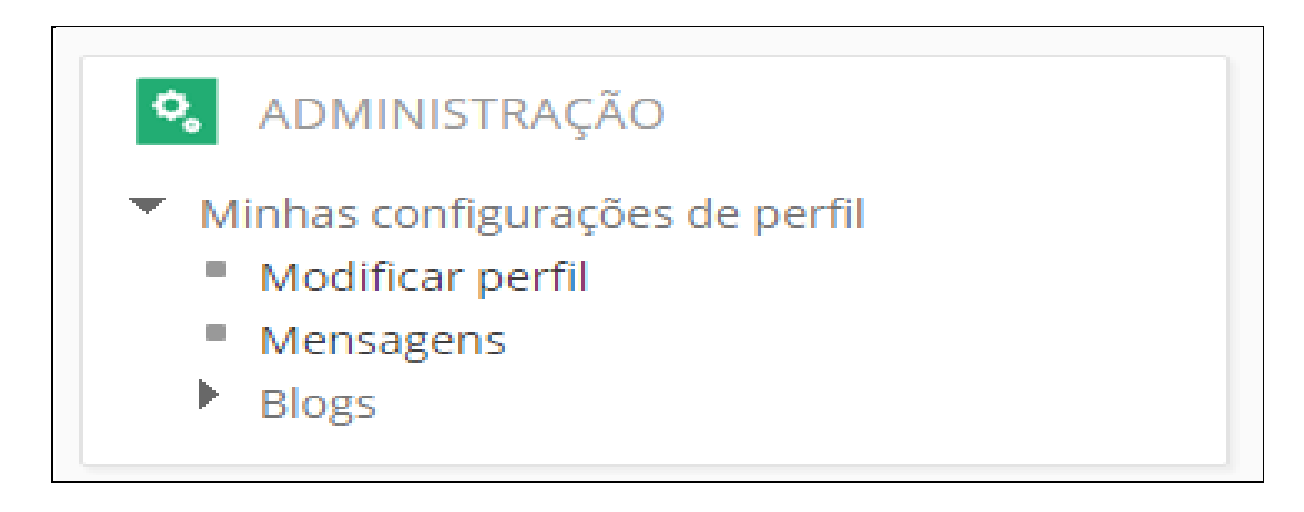

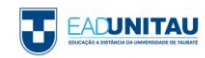

Acessando o **Meu perfil** é necessário clicar em Modificar perfil para a inserção de mais informações.

Clicando em **Modificar perfil** na opção Geral você consegue inserir algumas informações em Descrição.

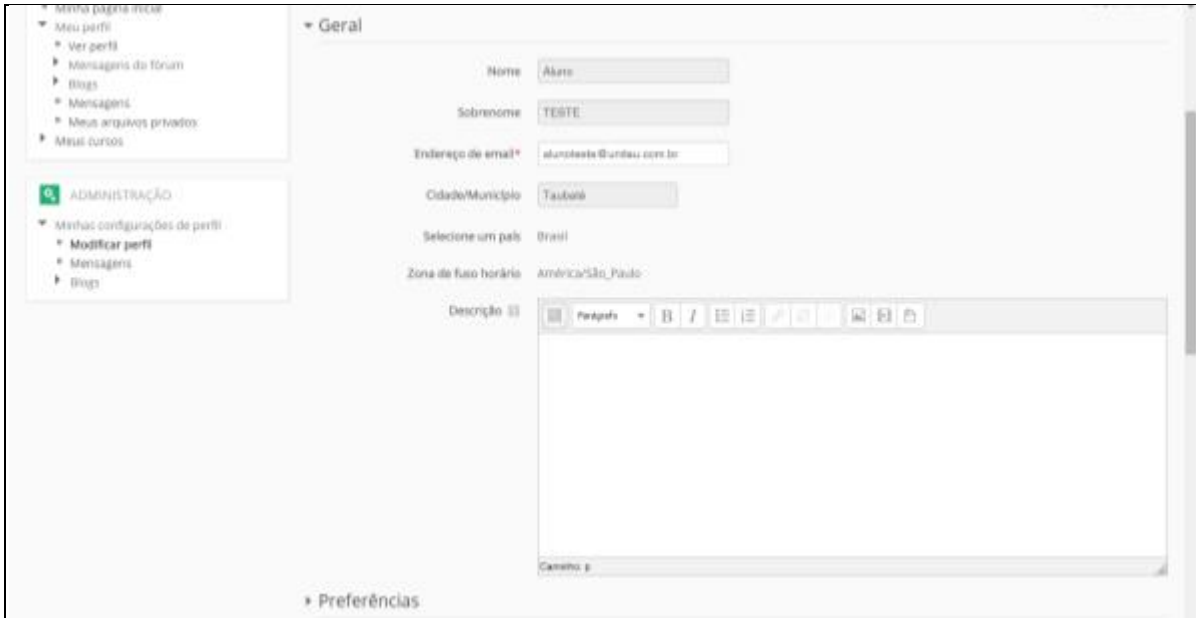

Campos como Nome e Sobrenome não podem ser alterados, pois carregam informações sobre o seu curso e ingresso. Em caso de alteração de nome ou erro de digitação, entre em contato com a equipe de suporte. É de extrema importância manter o campo Endereço de email atualizado, pois através das mensagens na plataforma e o e-mail que nós fazemos a comunicação com os alunos.

Em Imagem do usuário é possível inserir uma imagem de perfil. Para inserir basta clicar na seta indicativa ou até mesmo arrastar a imagem para dentro da plataforma. Conseguimos ver no processo abaixo.

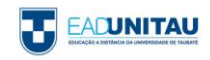

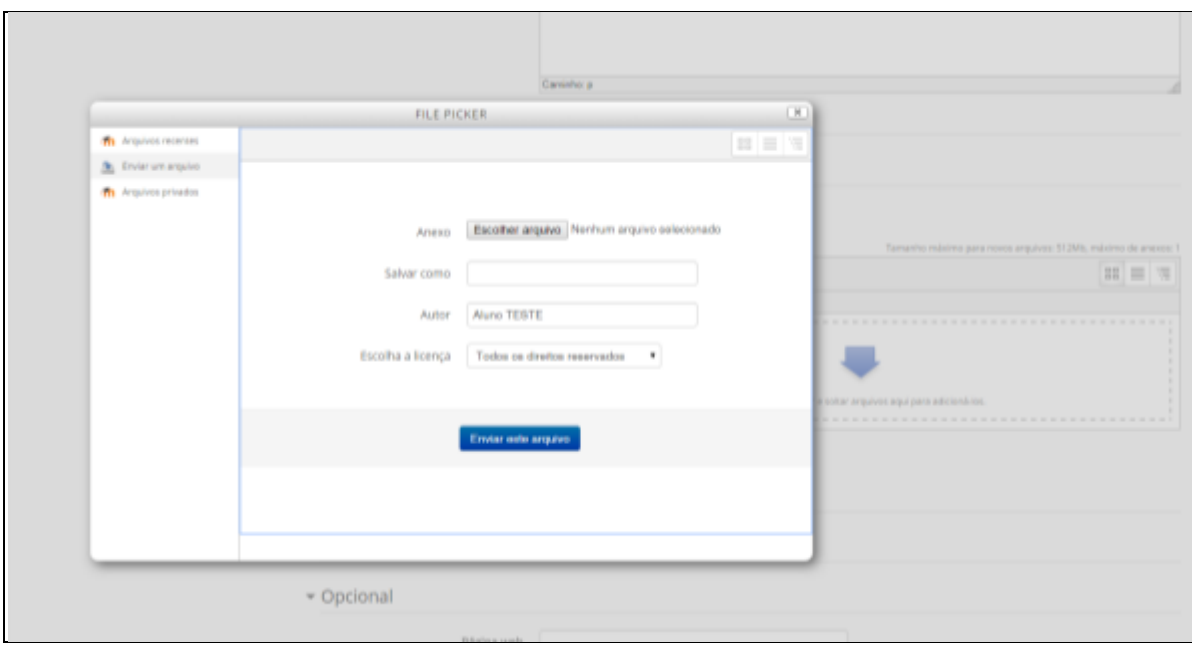

Em seguida é necessário clicar em **Escolher arquivo** e buscar a imagem de sua preferência em seu computador e ao final clicar em **Enviar este arquivo.**

Outras informações como: skype, Yahoo, fone e endereço podem ser inseridos na opção **Opcional.** Ao término da inserção das informações, basta clicar em **Atualizar perfil** e as informações aparecerão logo em seguida.

#### **3.3 SECRETARIA VIRTUAL**

No menu SECRETARIA VIRTUAL, é possível consultar os telefones para contato dos diferentes polos existentes. Solicitar serviços acadêmicos e financeiros, e ainda você acompanha as datas do nosso processo seletivo.

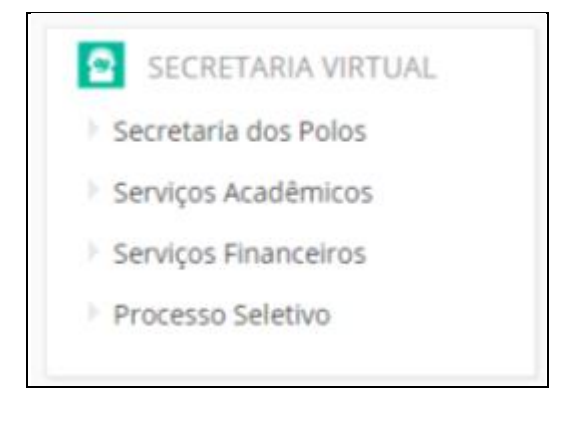

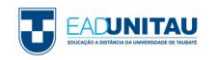

#### **3.4 ACESSO RÁPIDO**

No menu ACESSO RÁPIDO você pode imprimir e solicitar seu boleto. Você encontra mais informações dentro de cada opção, no caso de dúvidas, preencha o formulário e envie para nós.

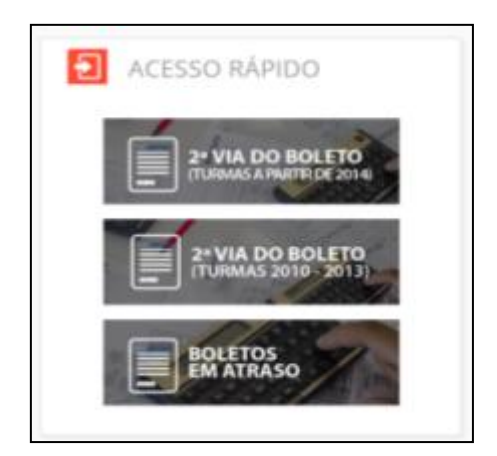

#### **3.5 BIBLIOTECAS**

No menu BIBLIOTECAS, clicando em SOPHIA você tem acesso direto ao sistema de biblioteca da Universidade. Para utilizar os recursos desse sistema é necessário fazer previamente o cadastro no seu polo.

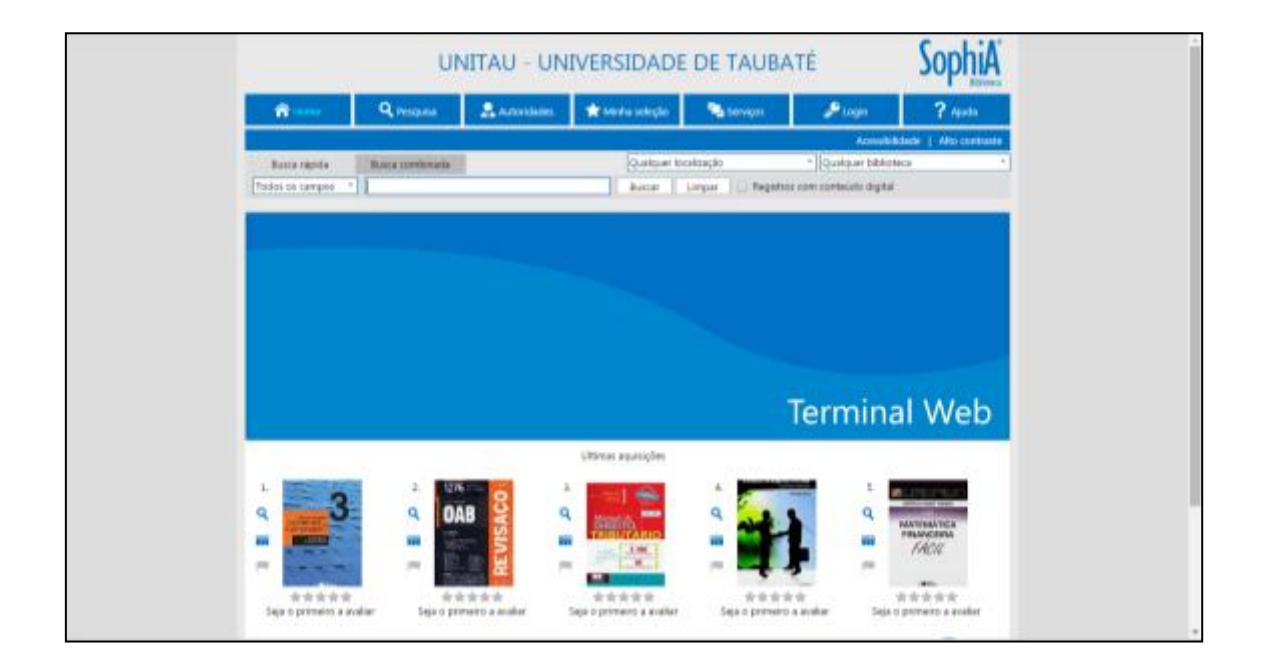

Clicando em BIBLIOTECA ONLINE você tem acesso a algumas obras de acesso livre disponibilizados pela EaD, podendo ser filtradas da maneira que você preferir.

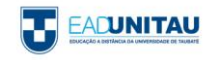

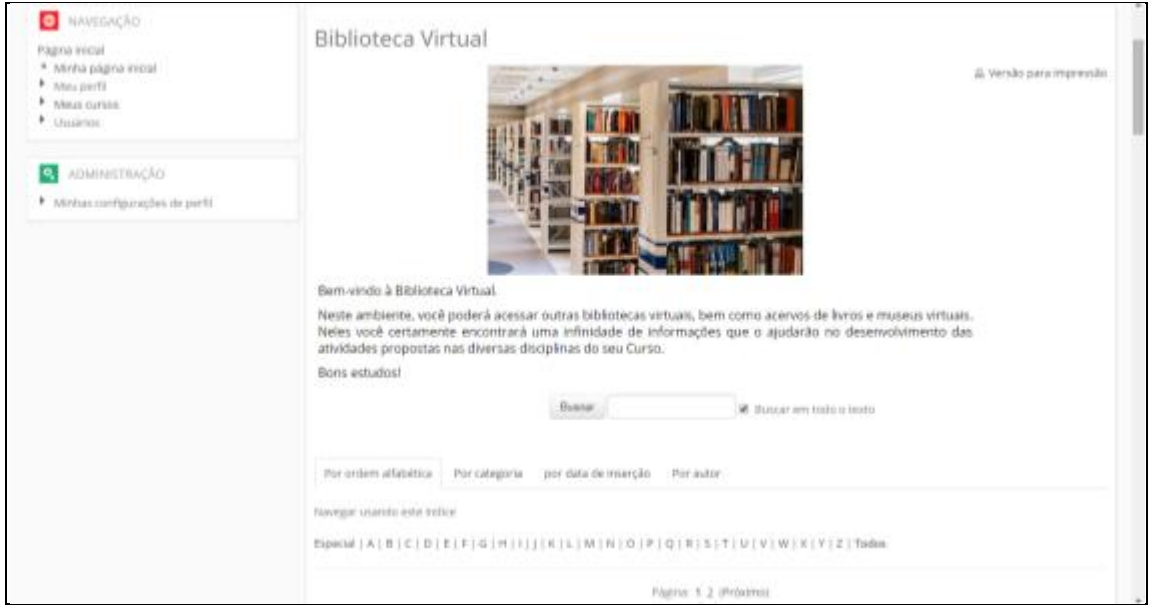

#### **3.6 UTILIDADES**

No menu UTILIDADES você tem acesso a algumas informações importantes como: o contato com seu tutor, calendários e requerimento geral. Entre outros listados abaixo.

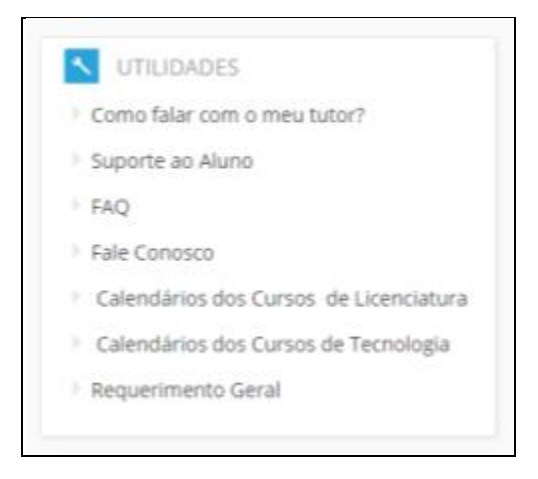

No suporte ao aluno você consegue encaminhar dúvidas sobre a plataforma via formulário, e-mail ou se preferir pode entrar em contato conosco via chat.

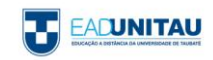

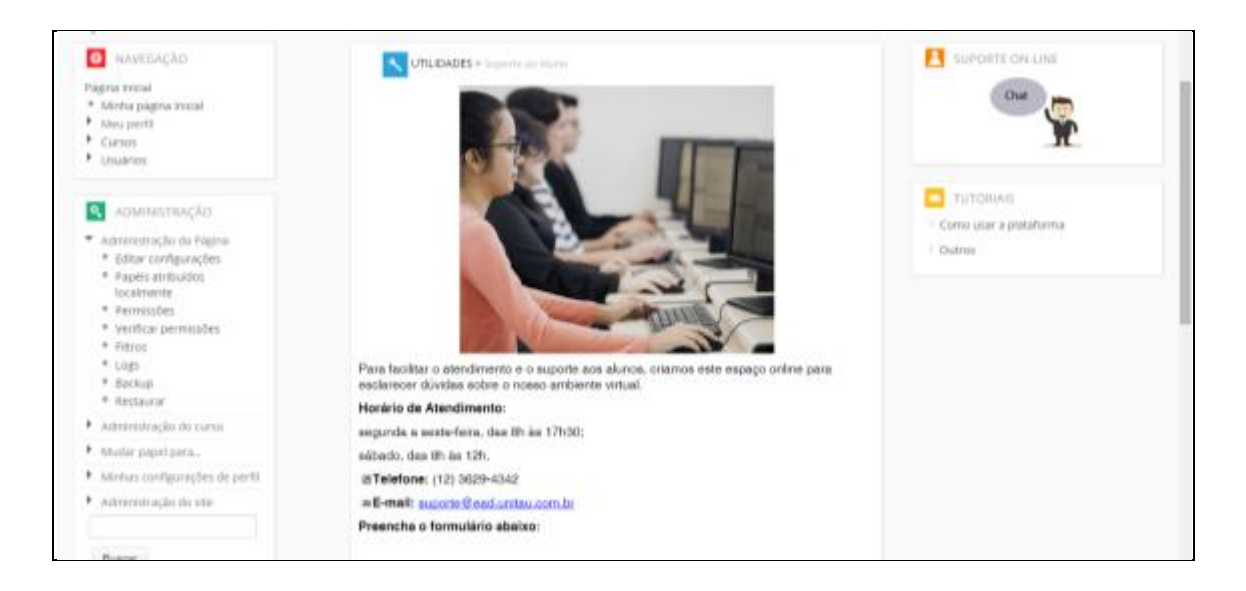

Na opção tutoriais, você encontra esse tutorial e algumas dicas para utilizar ferramentas externas que te auxiliarão no desenvolvimento das atividades na plataforma.

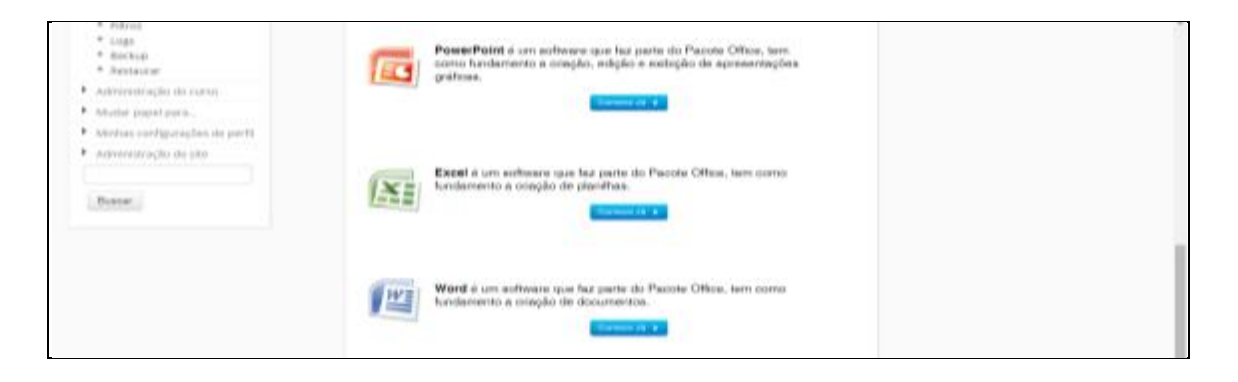

No FAQ são listadas perguntas frequentes aonde o intuito é lhe auxiliar de maneira rápida e fácil, é possível ordenar as questões em diversas categorias.

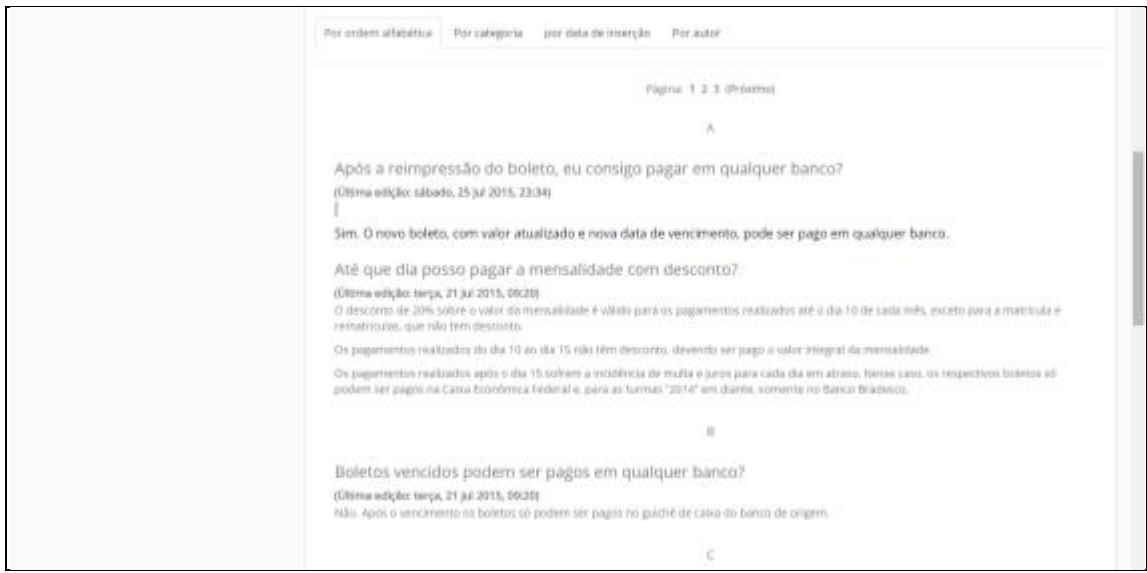

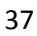

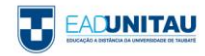

No fale conosco você pode apontar dúvidas, sugestões ou críticas preenchendo o formulário na própria página.

#### **3.7 ATIVIDADES DE EXTENSÃO**

Nesse bloco é possível se manter informado sobre datas de eventos em ATIVIDADES AACC, cursos e projetos de extensão, datas sobre seminários e cursos de pós-graduação. Com essa variedade de informações você consegue acumular horas para o cumprimento das atividades complementares.

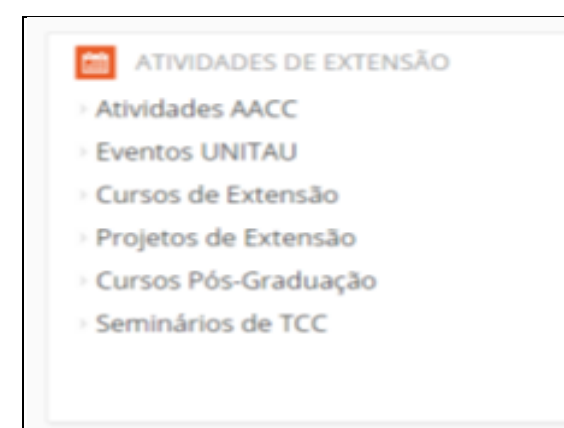

#### **3.8 MENSAGENS E USUÁRIOS ONLINE**

Para encaminhar uma mensagem para um colega de sala, professor ou até mesmo um funcionário, basta clicar na opção MENSAGENS no canto direito.

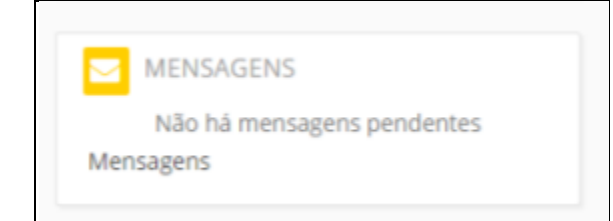

Para buscar um contato para o envio de mensagens, basta digitar o nome na barra de busca ao lado direito, clicar sobre o contato e em seguida encaminhar a mensagem. Ainda nessa opção você consegue visualizar seus contatos e conversas recentes.

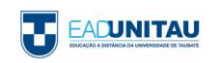

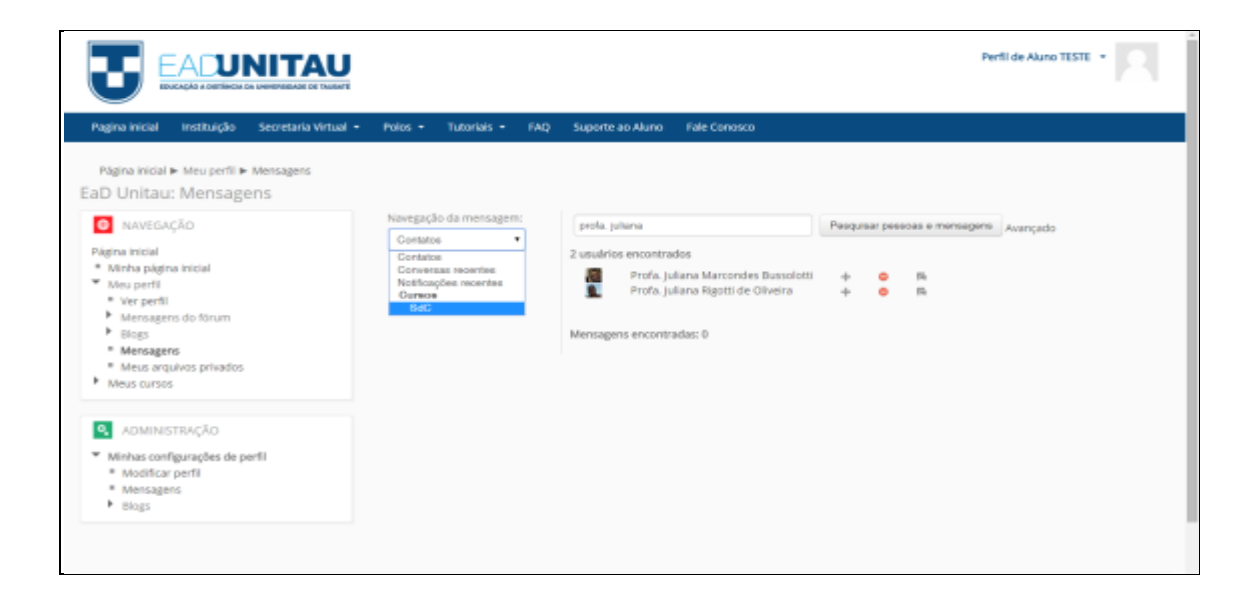

#### **3.9 MEUS CURSOS**

Para acessar suas disciplinas, basta clicar na opção Meus cursos. Abaixo serão listadas todas as disciplinas em que você está inscrito.

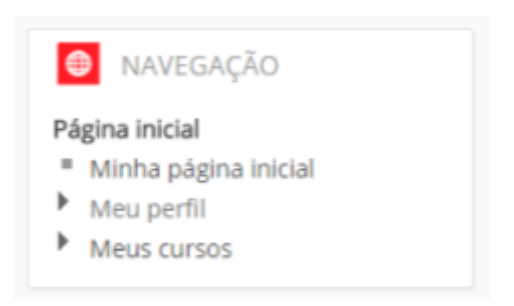

Dentro do seu curso, você encontra a página **Apresentação do curso**. Nela você encontra um chat, onde é possível tirar dúvidas com a equipe do curso.

Você confere também a matriz curricular e o calendário anual do seu curso.

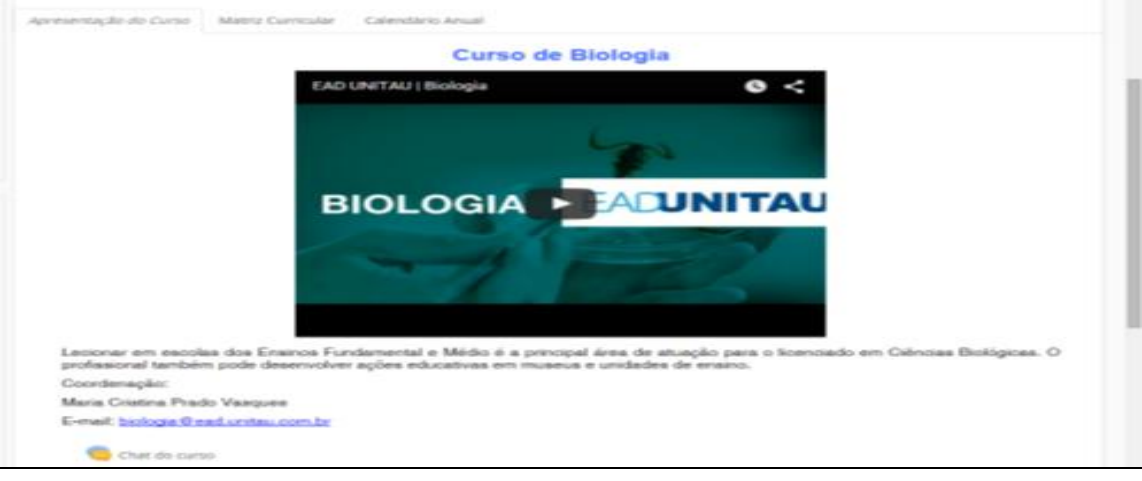

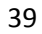

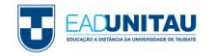

#### **3.10 ATIVIDADES**

O Moodle conta com várias atividades que estimulam a interação e o processo de aprendizagem. Abaixo listaremos algumas atividades que veremos em frente:

#### **3.11 BASE DE DADOS**

A atividade Base de dados serve como repositório de arquivos onde o professor e o aluno podem fazer trocas de documentos, arquivos, imagens e anexos. Para inserir arquivos o processo é bem simples, basta clicar em **Acrescentar Item** e buscar o arquivo em seu computador. Ao final da inserção ele será visualizado em **Ver lista.**

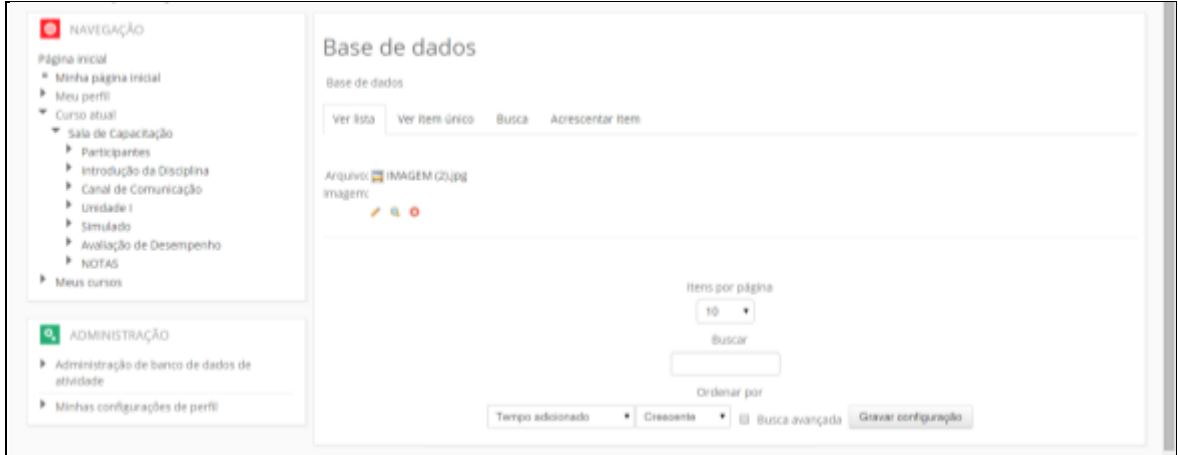

#### **3.12 CHAT**

A plataforma conta com vários chats para que você possa interagir e tirar suas dúvidas, para acessar o chat clique em **Clique aqui para entrar no chat agora**. Lembramos que os chats são marcados com horários pré-agendados.

Clique aqui para entrar no chat agora Versão sem frames e Javascript Ver sessões encerradas

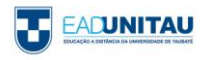

Ao entrar no chat você tem a opção de conversar com quem estiver ativo naquele momento, os usuários ativos são listados a direita da janela. Para enviar uma mensagem, basta escrever e clicar em **Enviar.**

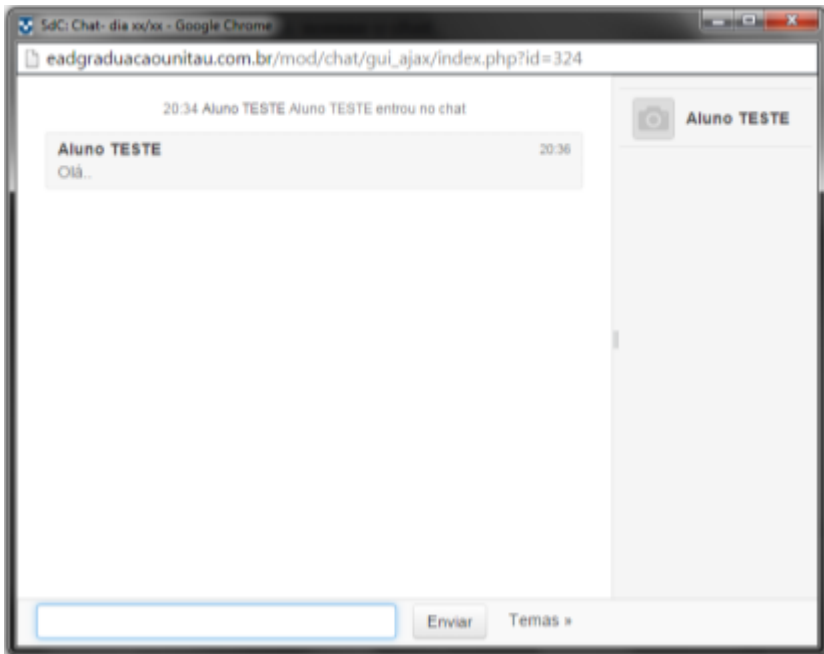

#### **3.12.1 Dicas Para Um Bom Uso Do Chat**

- Procure escrever de maneira objetiva para facilitar a leitura de seus colegas.
- Não é necessário dar boas-vindas a cada colega que entra no chat, isso pode prejudicar a conversação.
- Não existe a necessidade de se identificar ao final de cada mensagem, seu nome será apresentado acima da sua conversa.
- Atente-se ao assunto discutido.

#### **3.13 FÓRUM**

O fórum é uma das ferramentas mais interativas na plataforma moodle, com ele é possível criar e responder tópicos salientando conceitos ou ideias.

Para participar de um fórum, basta clicar em **Responder** ao lado direto do tópico inicial.

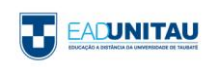

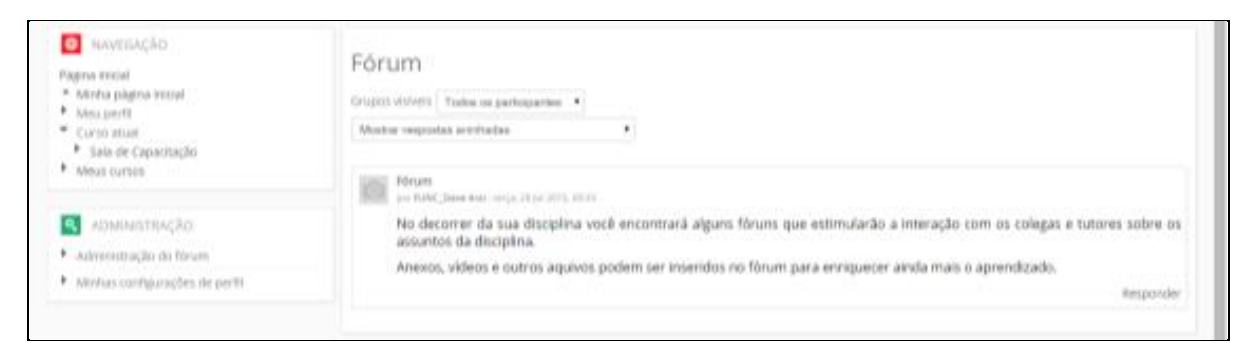

Clicando em **Responder**, você será direcionado a tela de inserção. Podem ser inseridos comentários de maneira textual ou se você achar mais apropriado podem ser inseridos arquivos para reforçar ainda mais sua colocação. Ao final da inserção, é necessário clicar em **Enviar mensagem ao fórum.**

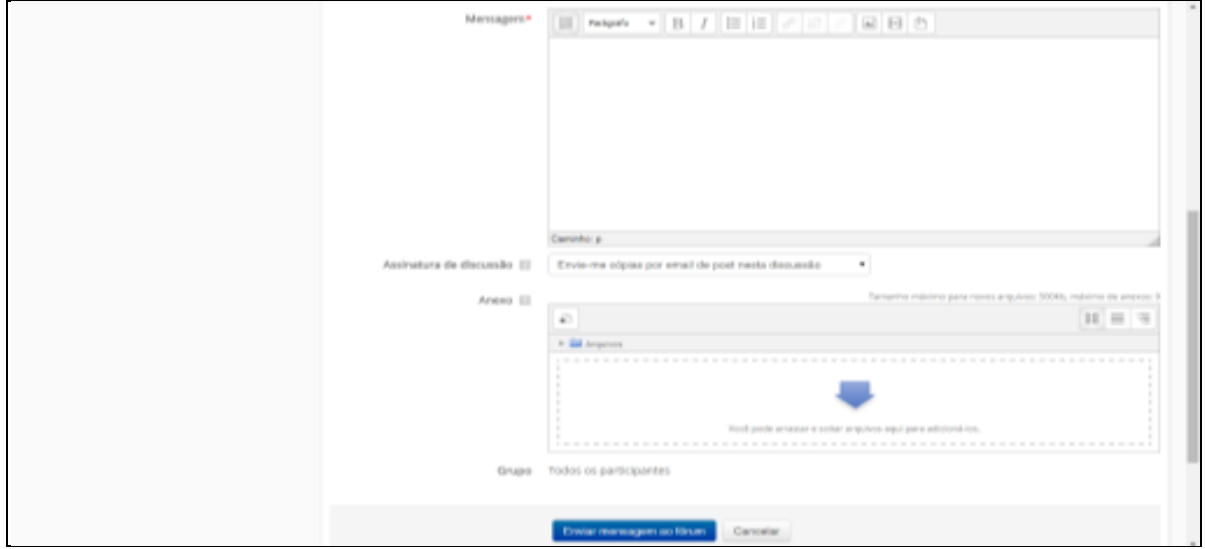

Na medida em que as interações forem inseridas no fórum, você as consegue visualizá-las uma seguida da outra. Para criar um sub tópico ou responder à mensagem do seu colega, basta clicar em Responder da mesma forma.

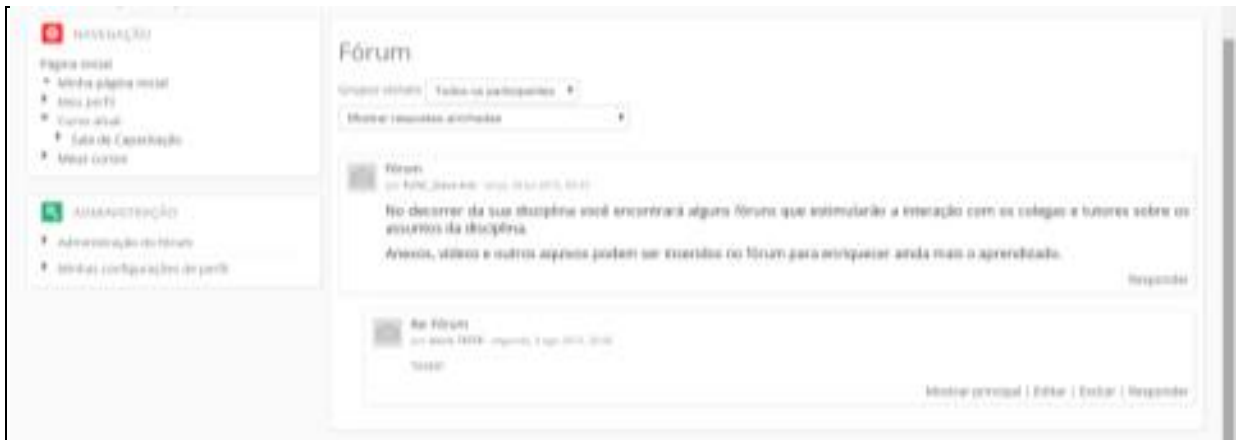

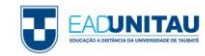

#### **3.14 LIÇÃO**

A lição é uma ferramenta bem interessante e flexível, ela consiste em um determinado número de páginas onde cada página termina com uma questão. Na lição, em alguns casos é necessário finalizar a questão anterior para poder passar para a próxima. *Feedbacks* são apresentados de forma contínua para reforçar ainda mais o aprendizado.

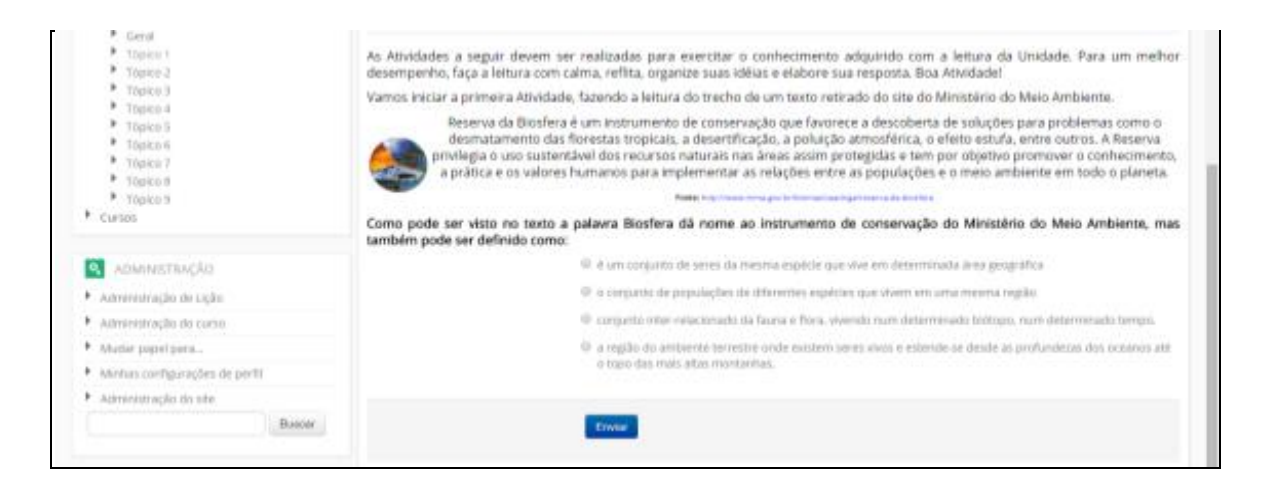

No exemplo desta tentativa, resposta inserida foi incorreta. Em seguida é apresentado o conceito da resposta.

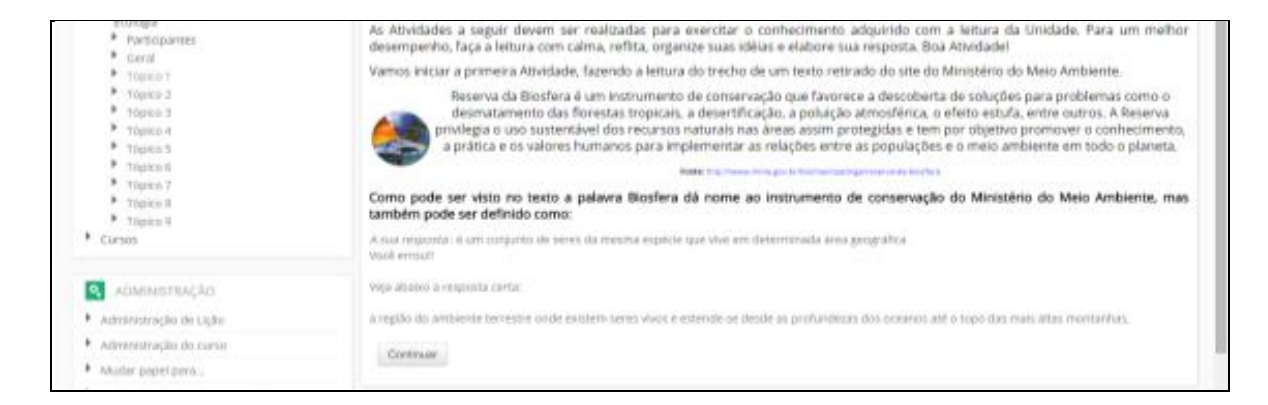

#### **3.15 QUESTIONÁRIO**

A atividade questionário se assemelha com a lição, porém é possível realizar questões como: múltipla escolha, verdadeiro e falso, associação e etc.

Ao clicar no Questionário, são apresentadas as tentativas e as datas de desenvolvimento. O número de tentativas pode variar de acordo com o grau de dificuldade de cada disciplina e exercício.

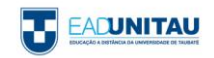

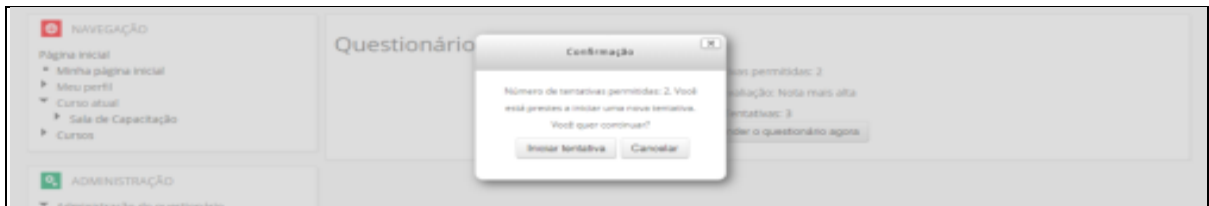

Ao clicar no botão **Tentar responder o questionário agora** será apresentada uma janela de confirmação para início da tentativa.

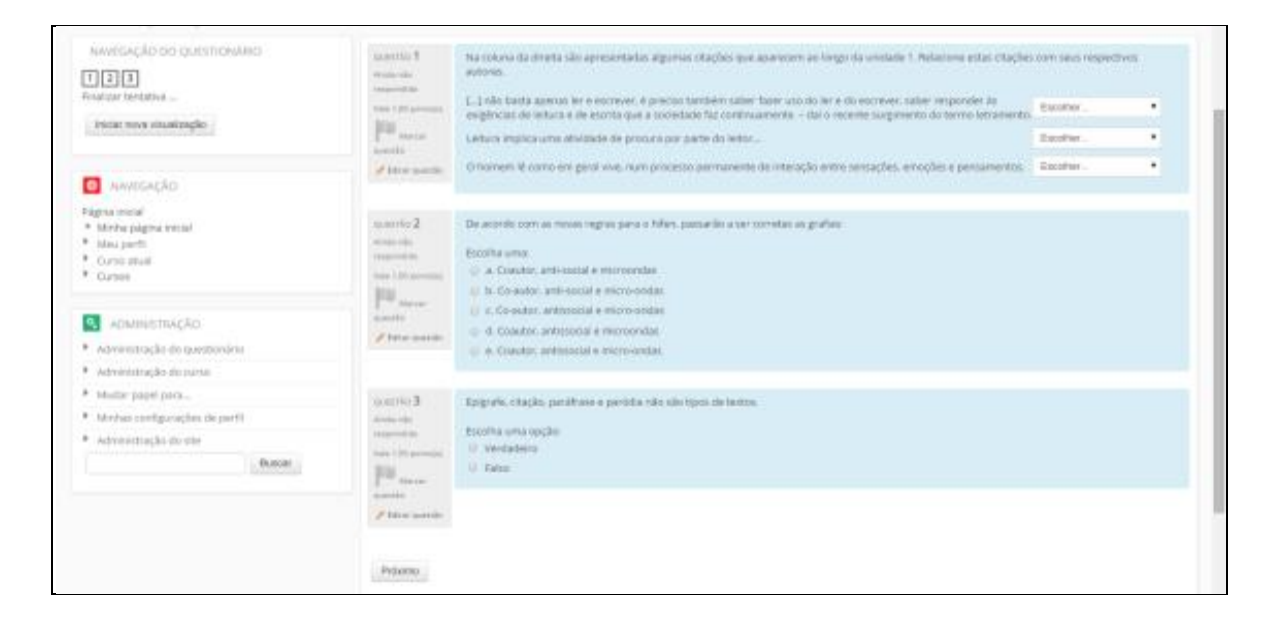

Ao termino da tentativa você deverá clicar em **Próximo.** Em seguida o ambiente mostrará que suas respostas foram salvas. Para finalizar basta clicar em **Enviar tudo e terminar.**

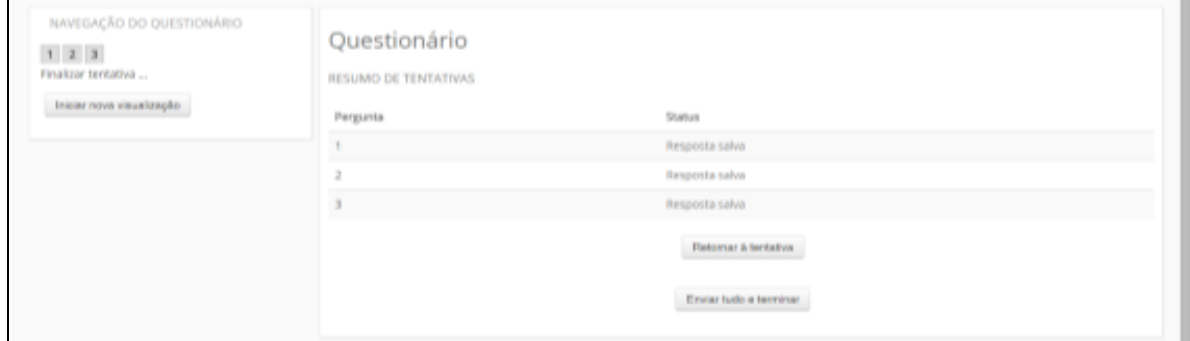

#### **3.16 TAREFA**

As Tarefas no ambiente moodle têm como intuito avaliar os alunos de maneira clara e objetiva. Ela se divide em dois tipos, **Texto online** onde é necessário apenas digitar o texto da sua resposta e **Envio de arquivos** onde o aluno faz a inserção de um documento, planilha, apresentação entre outros.

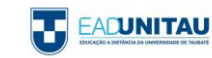

No texto online, é apresentado o enunciado da atividade juntamente com os prazos abaixo. Para inserir sua resposta, é só clicar em **Adicionar tarefa.**

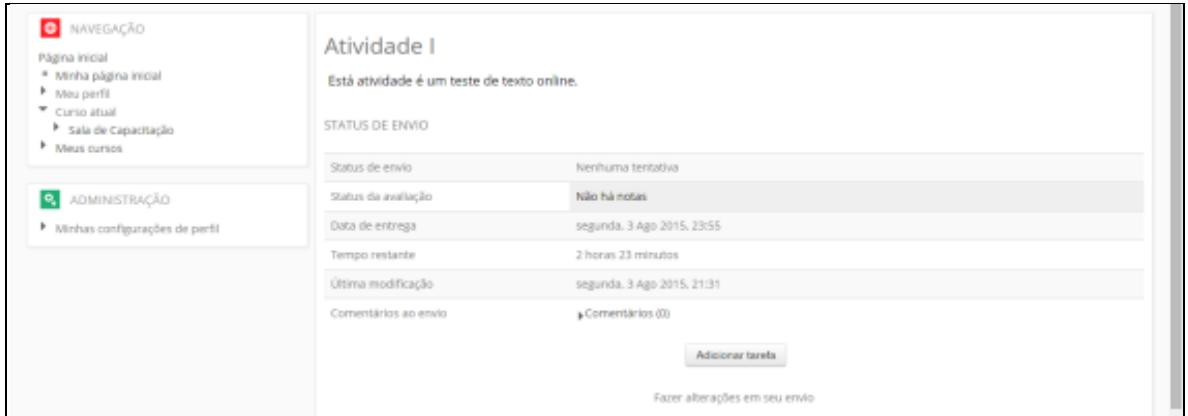

Clicando no botão **Adicionar tarefa,** é aberta uma caixa para inserção do texto da sua resposta. Ao final de sua resposta é de extrema importância clicar em **Salvar mudanças** para que sua resposta seja armazenada.

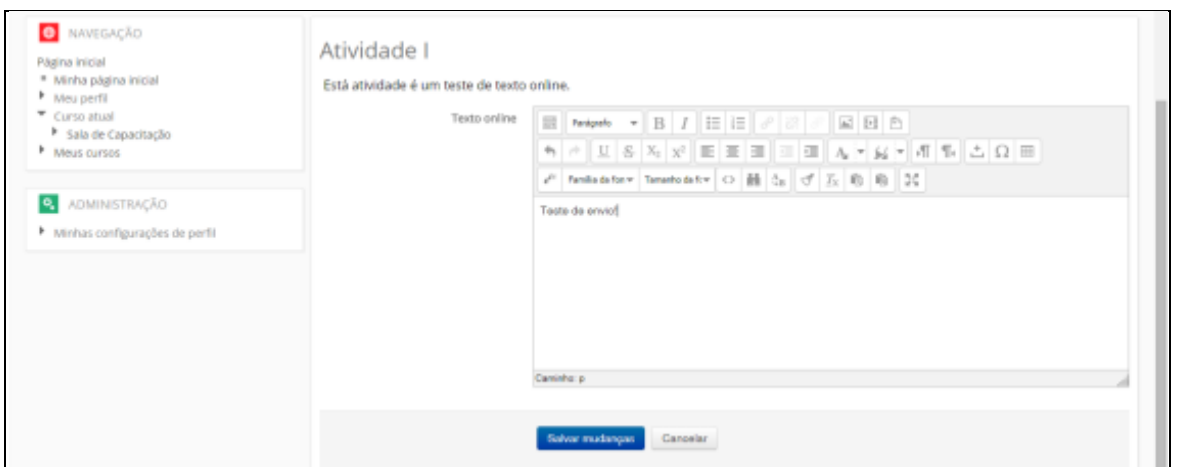

Assim como no texto online, na modalidade de **Envio de arquivos** é apresentado o enunciado da atividade juntamente com os prazos de entrega. Múltiplos envios podem ser ativados de acordo com a solicitação do exercício.

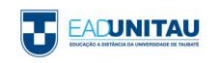

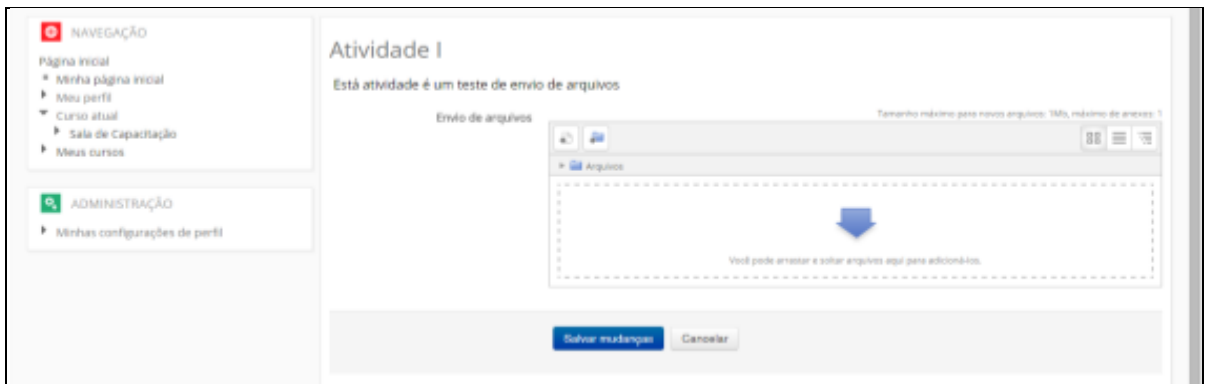

É necessário clicar em Adicionar... Em seguida buscar o arquivo em seu computador e ao final clicar em **Salvar mudanças.**

#### **3.17 WIKI**

O wiki no moodle é uma ferramenta que visa produção colaborativa, ou seja, não se trabalha de maneira individual. A partir de uma temática ou conceito, ideias podem ser construídas em conjunto por colegas e professores.

Na wiki trabalharemos com abas, na aba **Visualizar** é possível apenas verificar o que foi inserido.

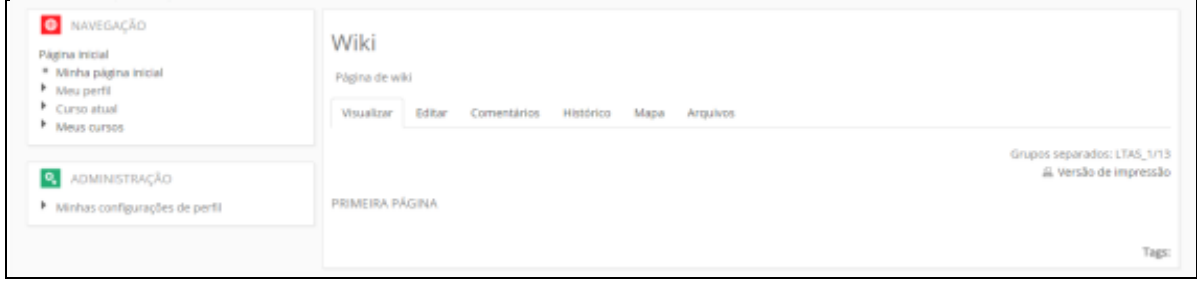

Na aba **Editar,** é possível alterar o que foi inserido. Na maioria das vezes acrescentamos algo para reforçar a ideia principal.

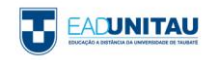

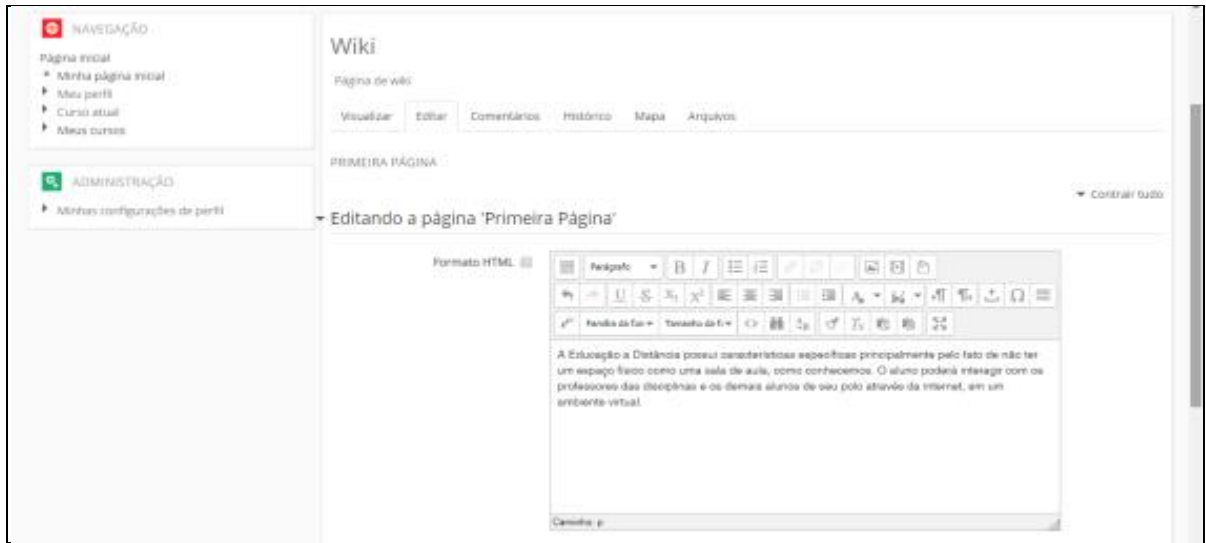

Na aba **Comentários** nós verificamos os comentários inseridos por todos os participantes da atividade.

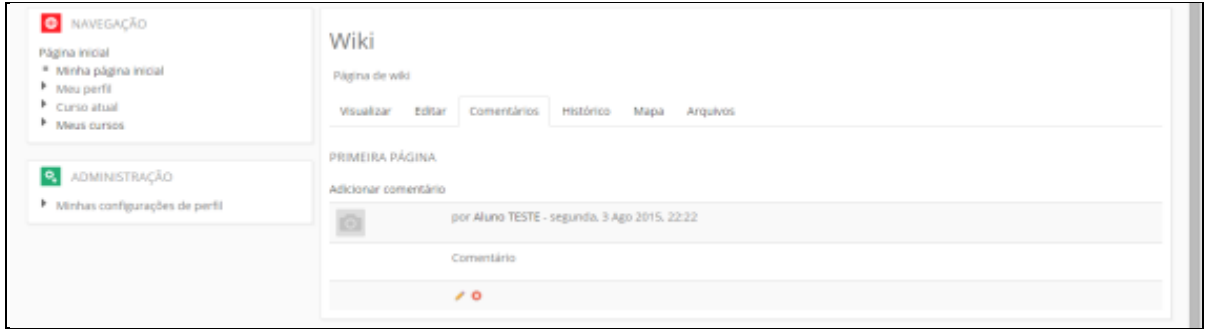

Na aba **Histórico** podemos visualizar todas as alterações feitas na atividade. São identificados os participantes, a versão e a data e hora da modificação.

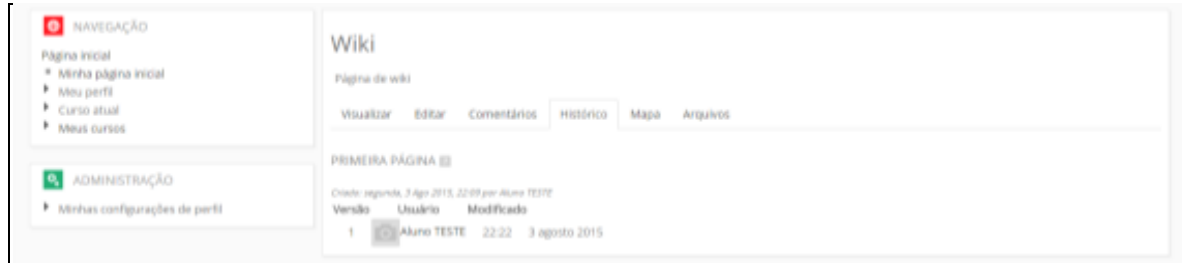

Na aba **Mapa** pode-se escolher entre diversas formas de visualização das páginas e versões criadas.

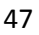

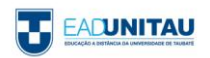

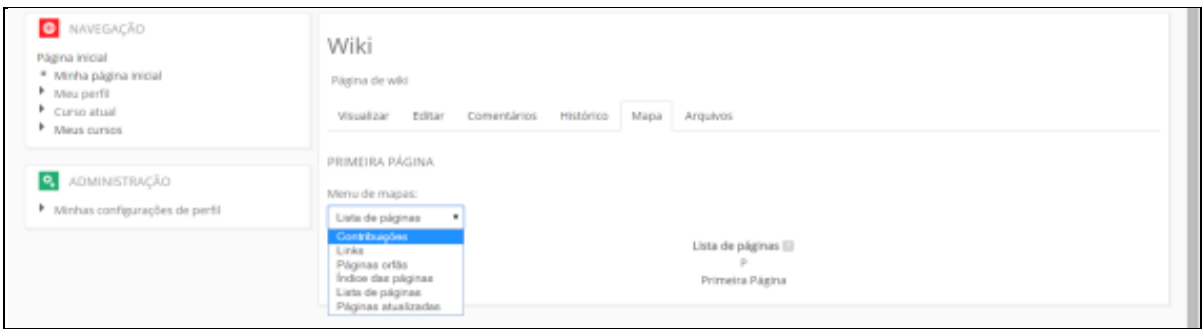

Na aba **Arquivos** são apresentados todos os arquivos inseridos para consulta e desenvolvimento da atividade.

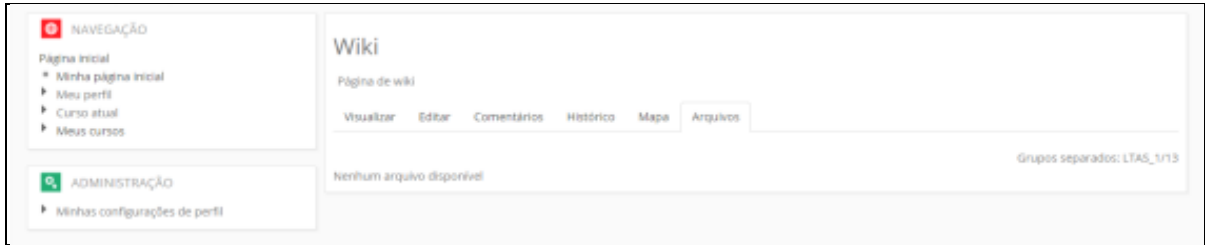

Estas foram algumas informações básicas para que você possa navegar no ambiente virtual de aprendizagem. Na plataforma você aprenderá mais e terá o auxílio de toda a equipe do NEAD.

## **BONS ESTUDOS!!!!!!!!!**

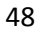

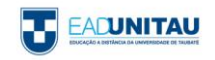